# **Oracle® Communications Network Charging and Control**

Open Services Development User's and Technical Guide Release 12.0.0

December 2017

# **Copyright**

Copyright © 2017, Oracle and/or its affiliates. All rights reserved.

This software and related documentation are provided under a license agreement containing restrictions on use and disclosure and are protected by intellectual property laws. Except as expressly permitted in your license agreement or allowed by law, you may not use, copy, reproduce, translate, broadcast, modify, license, transmit, distribute, exhibit, perform, publish, or display any part, in any form, or by any means. Reverse engineering, disassembly, or decompilation of this software, unless required by law for interoperability, is prohibited.

The information contained herein is subject to change without notice and is not warranted to be errorfree. If you find any errors, please report them to us in writing.

If this is software or related documentation that is delivered to the U.S. Government or anyone licensing it on behalf of the U.S. Government, then the following notice is applicable:

U.S. GOVERNMENT END USERS: Oracle programs, including any operating system, integrated software, any programs installed on the hardware, and/or documentation, delivered to U.S. Government end users are "commercial computer software" pursuant to the applicable Federal Acquisition Regulation and agency-specific supplemental regulations. As such, use, duplication, disclosure, modification, and adaptation of the programs, including any operating system, integrated software, any programs installed on the hardware, and/or documentation, shall be subject to license terms and license restrictions applicable to the programs. No other rights are granted to the U.S. Government.

This software or hardware is developed for general use in a variety of information management applications. It is not developed or intended for use in any inherently dangerous applications, including applications that may create a risk of personal injury. If you use this software or hardware in dangerous applications, then you shall be responsible to take all appropriate fail-safe, backup, redundancy, and other measures to ensure its safe use. Oracle Corporation and its affiliates disclaim any liability for any damages caused by use of this software or hardware in dangerous applications.

Oracle and Java are registered trademarks of Oracle and/or its affiliates. Other names may be trademarks of their respective owners.

Intel and Intel Xeon are trademarks or registered trademarks of Intel Corporation. All SPARC trademarks are used under license and are trademarks or registered trademarks of SPARC International, Inc. AMD, Opteron, the AMD logo, and the AMD Opteron logo are trademarks or registered trademarks of Advanced Micro Devices. UNIX is a registered trademark of The Open Group.

This software or hardware and documentation may provide access to or information about content, products, and services from third parties. Oracle Corporation and its affiliates are not responsible for and expressly disclaim all warranties of any kind with respect to third-party content, products, and services unless otherwise set forth in an applicable agreement between you and Oracle. Oracle Corporation and its affiliates will not be responsible for any loss, costs, or damages incurred due to your access to or use of third-party content, products, or services, except as set forth in an applicable agreement between you and Oracle.

# **Contents**

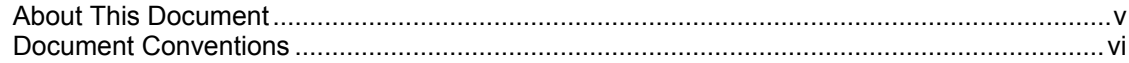

# **Chapter 1**

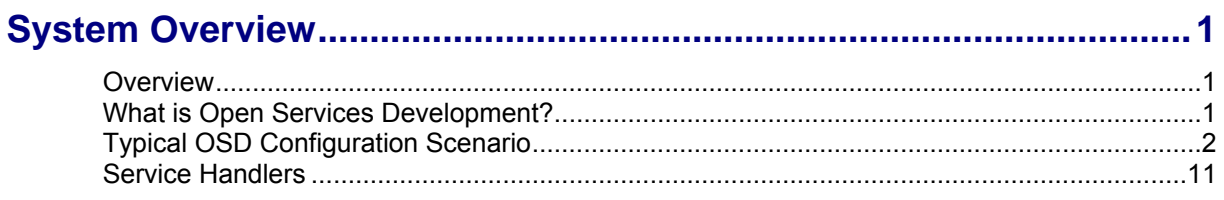

# **Chapter 2**

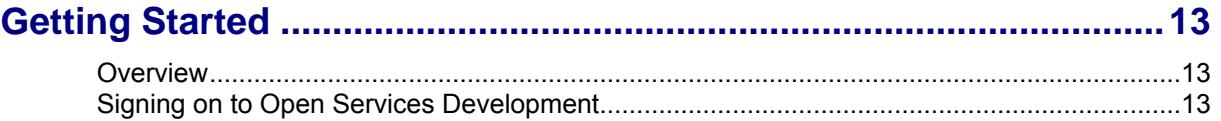

# **Chapter 3**

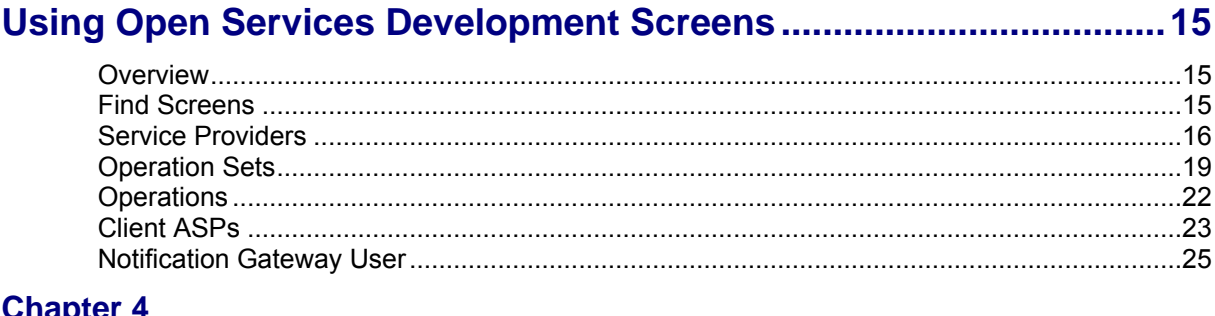

# **Chapter 4**

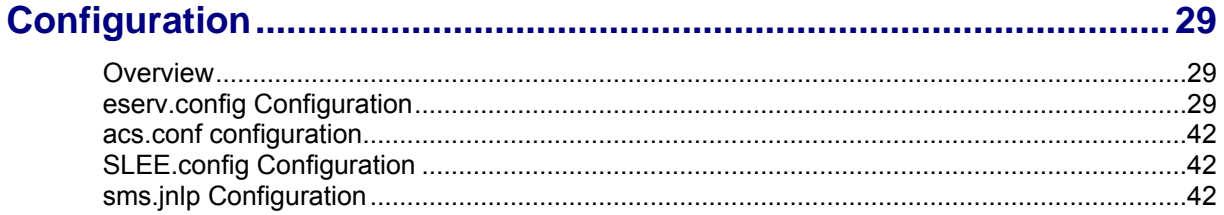

# **Chapter 5**

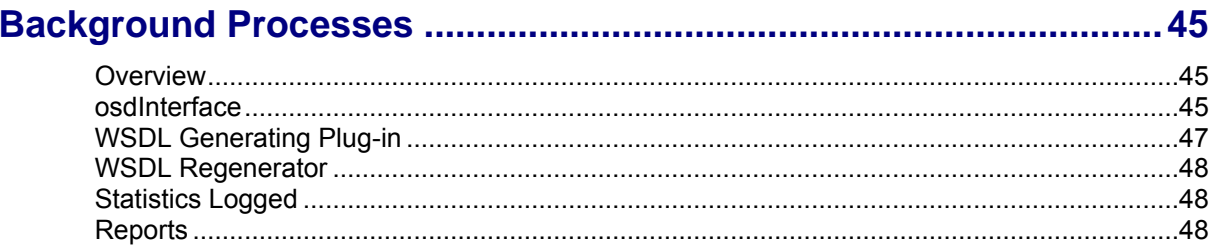

# **Chapter 6**

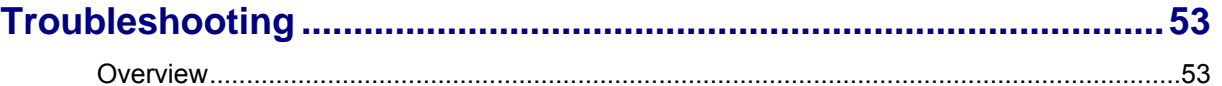

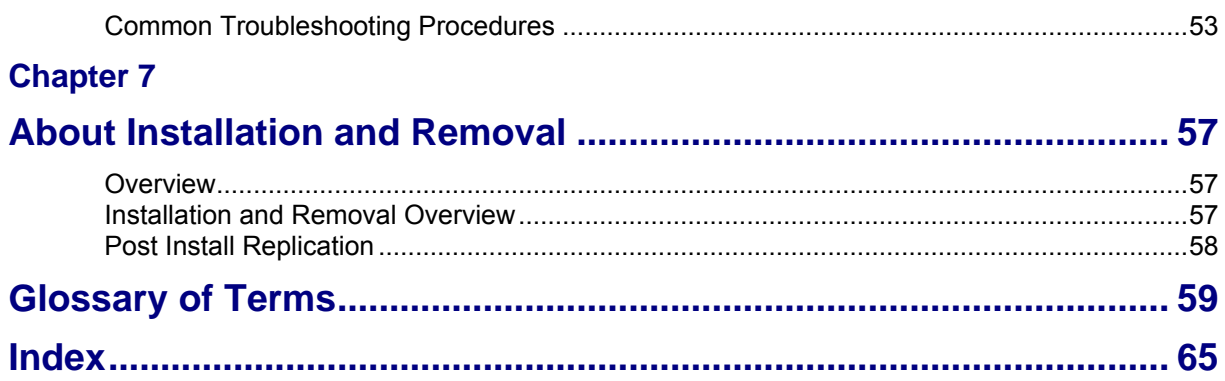

# <span id="page-4-0"></span>**About This Document**

### **Scope**

The scope of this document includes all functionality a user must know in order to effectively operate the Open Services Development application. It does not include detailed design of the service.

### **Audience**

This guide is written primarily for Open Services Development (OSD) administrators. However, the overview sections of the document are useful to anyone requiring an introduction.

### **Prerequisites**

A solid understanding of UNIX and a familiarity with IN concepts are an essential prerequisite for safely using the information contained in this technical guide. Attempting to install, remove, configure or otherwise alter the described system without the appropriate background skills, could cause damage to the system; including temporary or permanent incorrect operation, loss of service, and may render your system beyond recovery.

Although it is not a prerequisite to using this guide, familiarity with the target platform would be an advantage.

This manual describes system tasks that should only be carried out by suitably trained operators.

### **Related Documents**

The following documents are related to this document:

- *Advanced Control Services Technical Guide*
- *Control Plan Editor User's Guide*
- *Notification Gateway Technical Guide*

# <span id="page-5-0"></span>**Document Conventions**

## **Typographical Conventions**

The following terms and typographical conventions are used in the Oracle Communications Network Charging and Control (NCC) documentation.

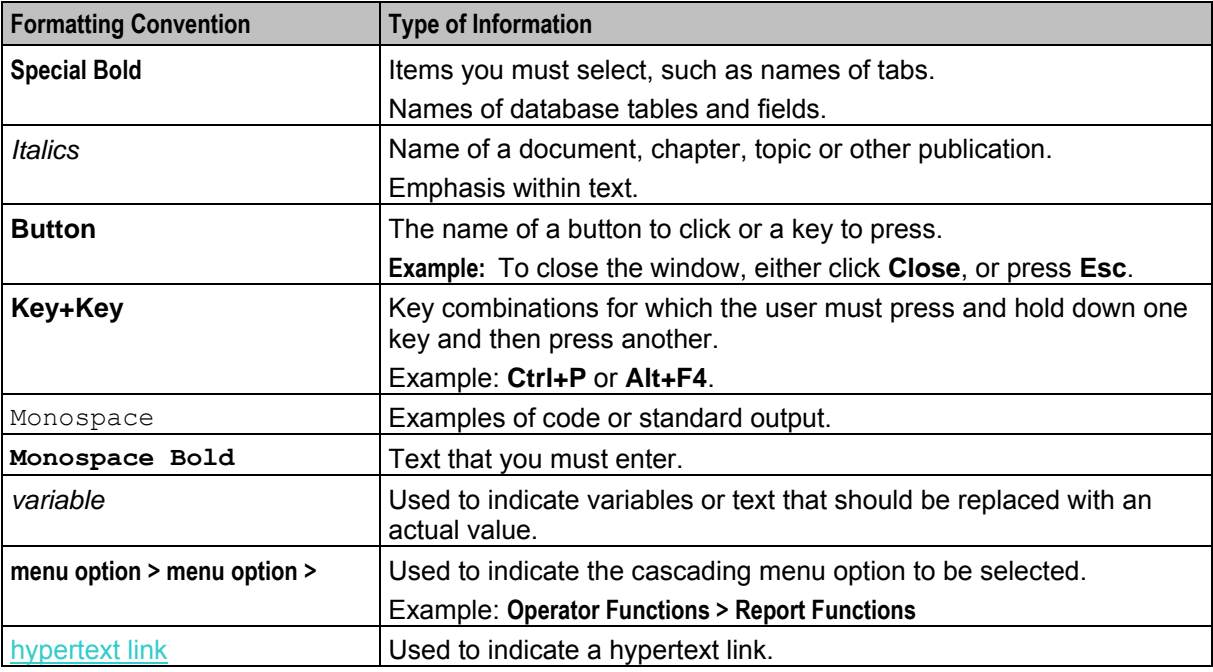

Specialized terms and acronyms are defined in the glossary at the end of this guide.

Chapter 1 **System Overview** 

# <span id="page-6-4"></span><span id="page-6-2"></span><span id="page-6-1"></span><span id="page-6-0"></span>**Overview**

#### **Introduction**

This chapter provides a high-level overview of the application. It explains the basic functionality of the system and lists the main components.

It is not intended to advise on any specific Oracle Communications Network Charging and Control (NCC) network or service implications of the product.

### **In this Chapter**

This chapter contains the following topics.

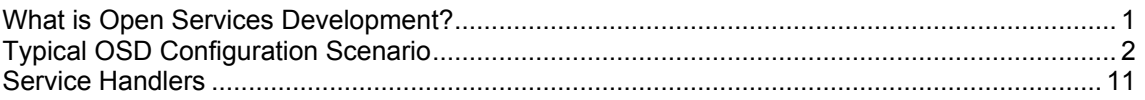

# <span id="page-6-3"></span>**What is Open Services Development?**

#### **Introduction**

Open Services Development (OSD) enables third parties to submit Web Services Description Language (WSDL) files that invoke control plans.

#### **About the Notification Gateway**

The NCC Notification Gateway (NGW) receives notifications from Oracle Communications Billing and Revenue Management (BRM Elastic Charging Engine (ECE) and transforms those notifications, via the OSD osdInterface, into messages that NCC can pass to subscribers.

See *Notification Gateway Technical Guide* for more information about NGW.

## <span id="page-7-1"></span>**Architecture**

This diagram shows the OSD architecture within a Oracle Communications Network Charging and Control environment.

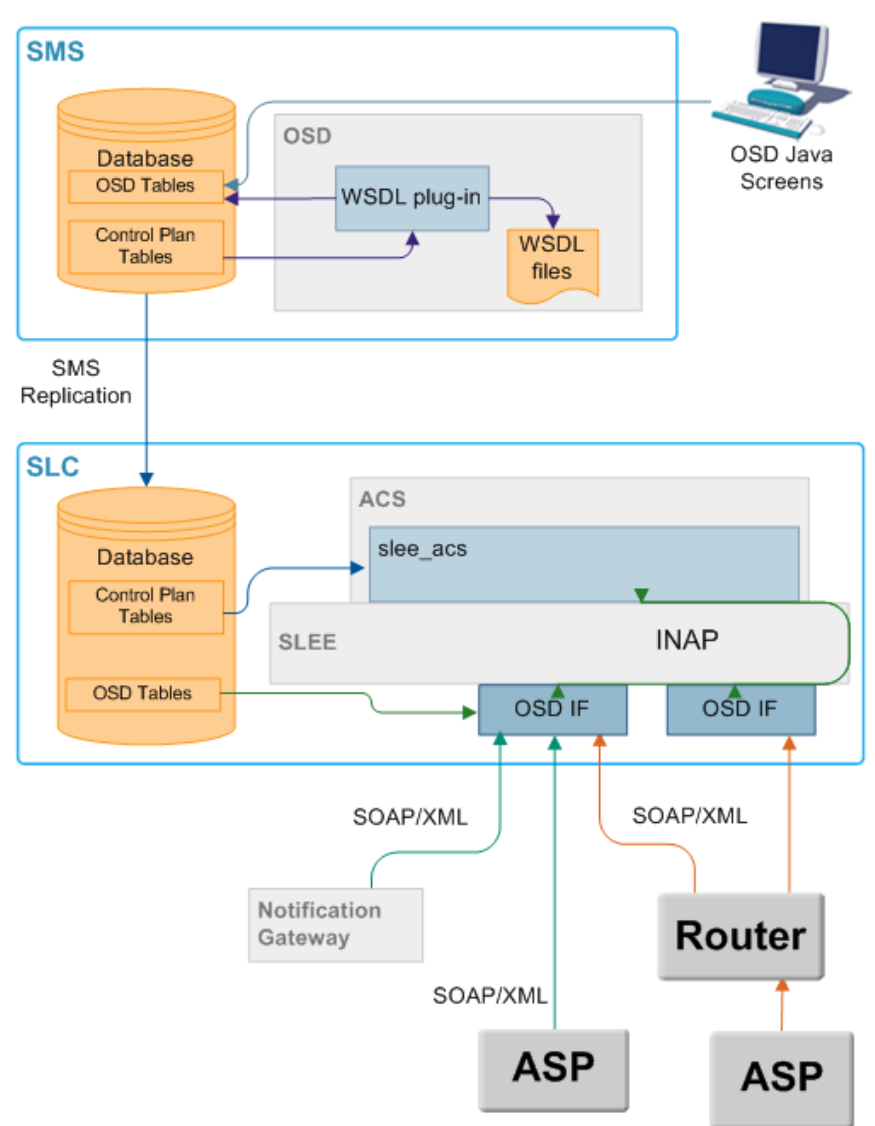

# <span id="page-7-0"></span>**Typical OSD Configuration Scenario**

### **Introduction**

This example is intended to show the nature of completing an OSD configuration, rather than an exact configuration.

### **OSD configuration process**

Configuration for OSD is an iterative process of:

- **1** Complete **Service Provider** tab.
- **2** Complete **Operation Sets** tab.
- **3** Complete **Operation** tab.
- **4** Complete **Client ASP** tab.
- **5** If you will be using Notification Gateway to send notifications to subscribers from a third party, set the Notification Gateway username and password.
- **6** Create control plan for each operation.
- **7** Compile control plans.
- **8** Review WSDL through Operation screen (for each control plan).
- **9** Review WSDL through Operation Sets screen for the service supplier.

### **Example scenario**

This scenario uses a control plan that copies data from the incoming Simple Object Access Protocol (SOAP) request to the outgoing SOAP result (this is not very useful but is a good illustration of how the software works).

- This copies from a short integer tag called ShortLO profile field in the incoming session data, which is mapped from the SOAP request, to a tag called ShortOPLO in the outgoing session data, which is mapped to the SOAP result.
- The incoming data is the number 12 in this scenario, see *Incoming SOAP message* (on page [11\)](#page-16-1).
- The data is copied to ShortOPLO and the response returned through an out-going SOAP message. To achieve this:
- **1** The OSD screens are configured as shown.
- **2** The control plan is created and compiled.
- **3** The generated WSDL is given to the third party.
- **4** The third party uses the WSDL by adding the relevant data, and sending the SOAP message to the OSD interface.
- **5** The OSD interface recognizes what control plan to invoke, see *Incoming SOAP message* (on page [11\)](#page-16-1)).
- **6** The control plan copies the number and responds to the OSD interface.
- **7** The OSD interface returns a SOAP message to the third party, see *Outgoing SOAP message* (on page [11\)](#page-16-1)).

### **Service Providers tab**

Here is the **Service Providers** tab, configured for the scenario.

#### **Notes:**

- The UAS port and address configured below must match the VWS **eserv.config** file triggering section address and port information.
- The InterfaceName must match the configured OSD interface running on the SLC SLEE.

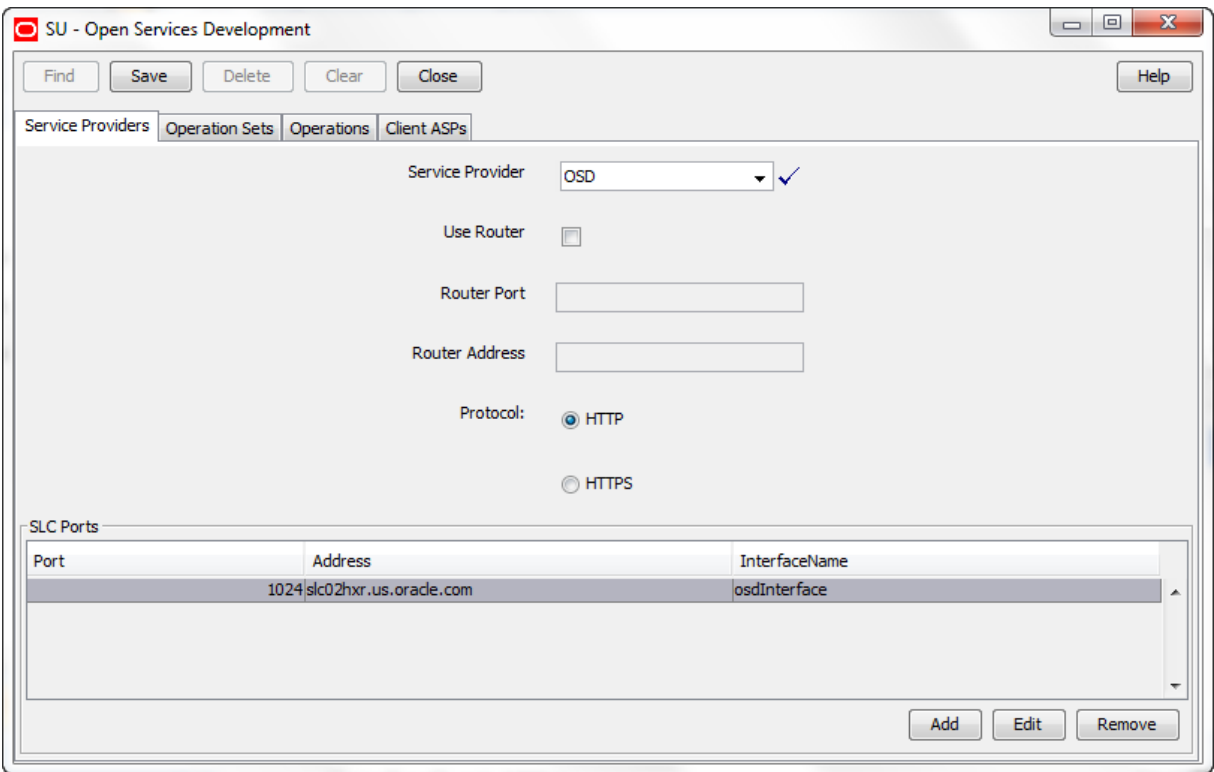

### **Operation Sets tab**

Here is the **Operation Sets** tab, configured for the scenario.

**Note:** The service to invoke is the capability that will be triggered on the SLC SLEE. For example, if the CCS service loader is used, this field will specify the CCS capability that will be triggered.

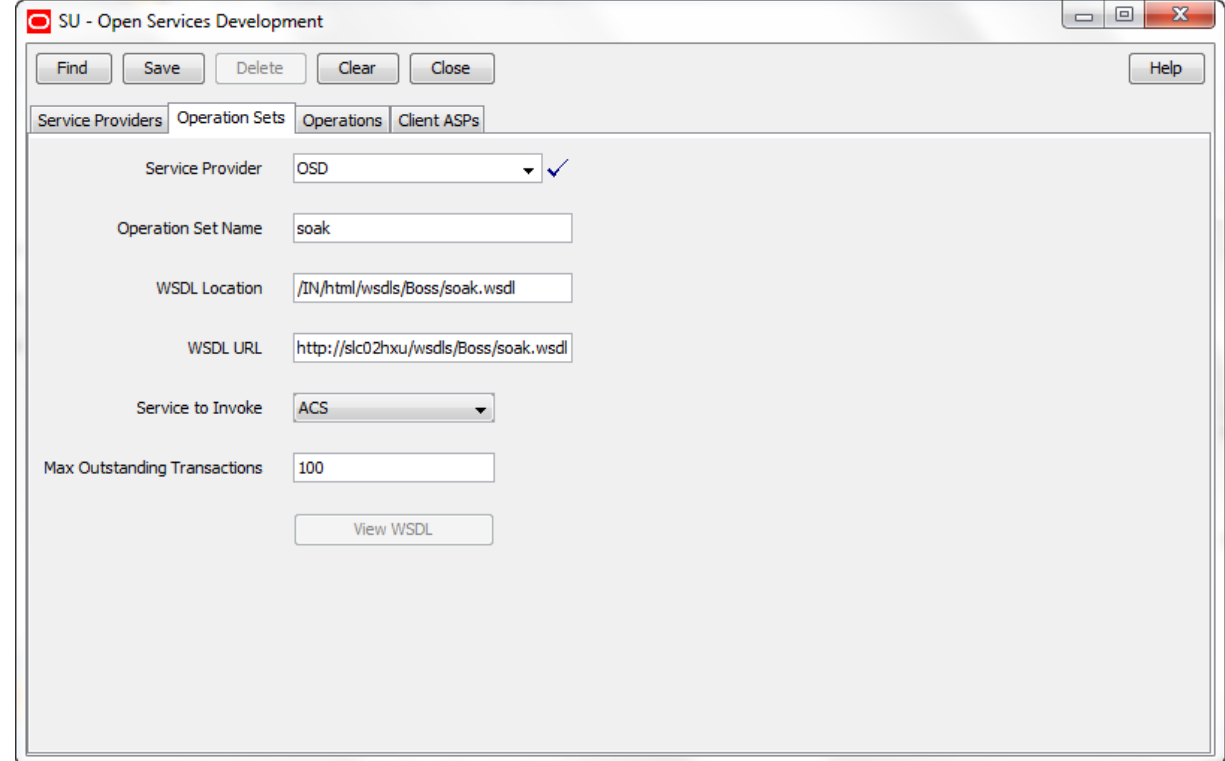

# **Operations tab**

Here is the **Operations** tab, configured for the scenario.

**Note:** The control plan name is populated automatically when this operation is selected for WSDL generation during control plan compilation. The operation should only be enabled after a control plan WSDL has been generated.

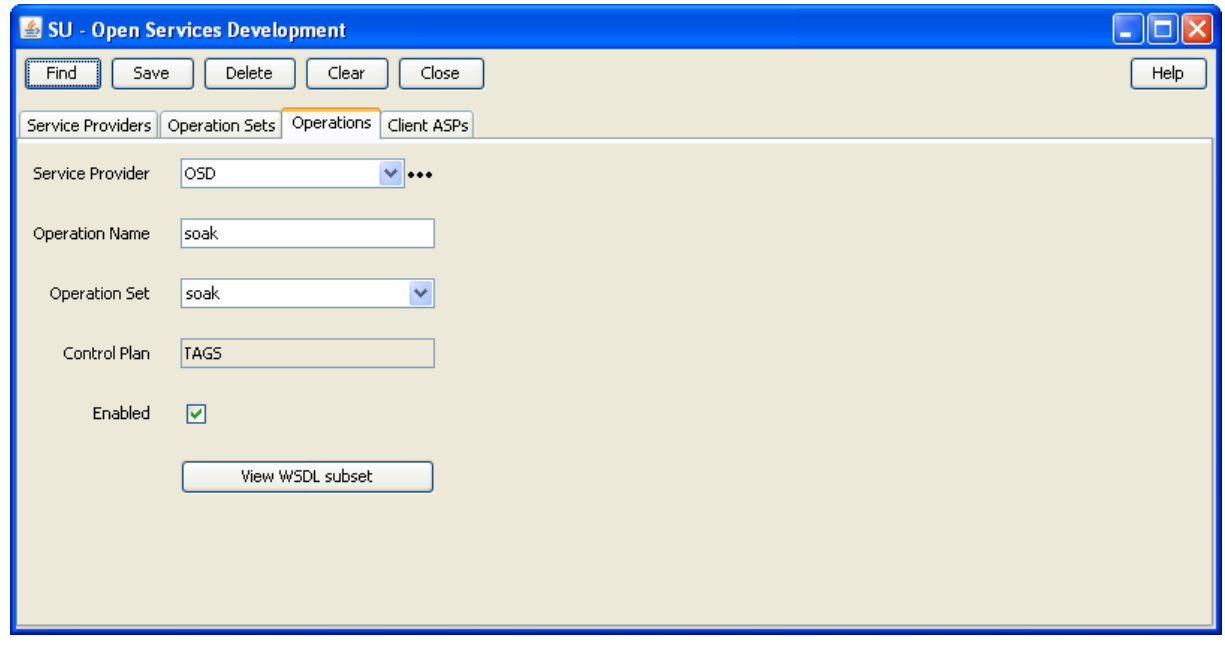

#### **Client ASPs tab**

Here is the **Client ASPs** tab, configured for the scenario.

#### **Notes:**

- The client ASP name and IP address are the details of the VWS.
- The user name and password information configured must match the triggering operations overrides section of the **eserv.config** file on the VWS.

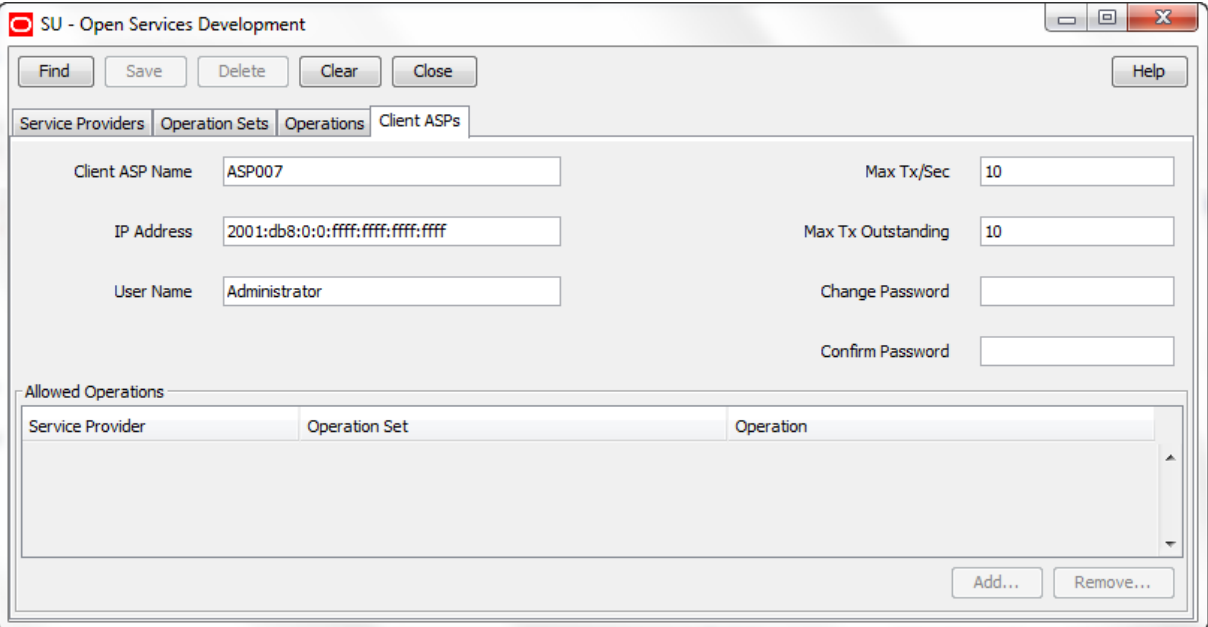

# **Control Plan**

Here is the control plan for the scenario.

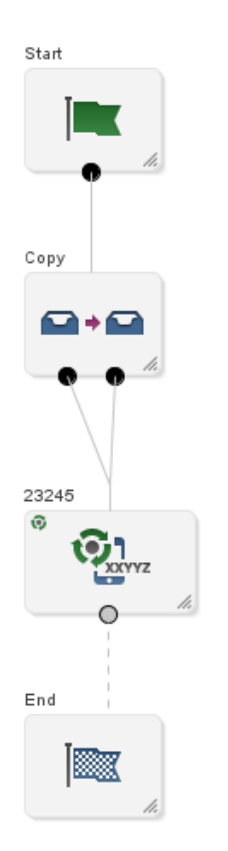

**Important:** An OSD control plan must contain an Unconditional Terminate or Unconditional Terminate to Pending feature node.

### **Copy Node Configuration**

Here is the Copy node configuration detail for this scenario.

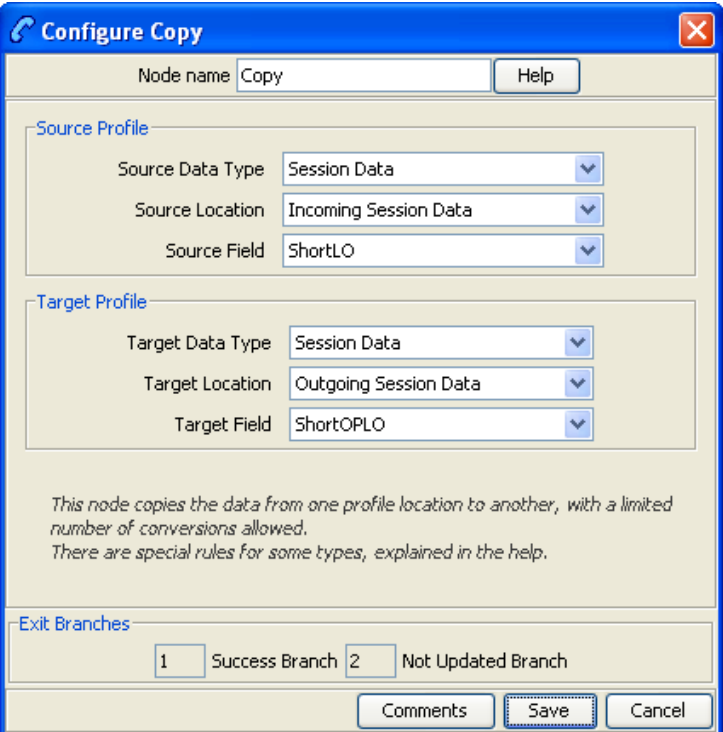

### **Control plan compilation**

When the control plan is compiled, parameters are inserted into the WSDL using the OSD and Copy feature node configuration screens to provide the parameter names:

- "CC\_Service\_Number" is the number to trigger the control plan which we configured in the **ACS Numbers** screen
- "ShortLO" is the input which we have to provide in the SOAP message  $\bullet$
- "ShortOPLO" is the output which we have to provide in the SOAP message
- "errorCode" is for error messages, so if the functionality is not correct or we have wrong SOAP message the error code will come out in outgoing SOAP messages

The resultant operation segment is generated in three parts:

- soakRequestType
- soakResultType
- soakFaultType

```
<xs:complexType name="soakRequestType">
   <xs:sequence>
    <xs:element name="CC_Service_Number" 
type="xmlns.oracle.com/communications/ncc:NumericString" minOccurs="1"/>
    <xs:element name="ShortLO" type="xmlns.oracle.com/communications/ncc:Short" minOccurs="0"/>
   </xs:sequence>
</xs:complexType>
<xs:complexType name="soakResultType">
   <xs:sequence>
    <xs:element name="ShortOPLO" type="xmlns.oracle.com/communications/ncc:Short" 
minOccurs="0"/>
   </xs:sequence>
</xs:complexType>
<xs:complexType name="soakFaultType">
```

```
 <xs:sequence>
    <xs:element name="errorCode" type="xs:int"/>
   </xs:sequence>
</xs:complexType>
```
## **Operation WSDL**

This is the operation generated WSDL code from the control plan compilation.

```
 <types>
     <xs:element name="soakRequest" type="soakRequestType"/>
     <xs:element name="soakResult" type="soakResultType"/>
     <xs:element name="soakFault" type="soakFaultType"/>
     <xs:complexType name="soakRequestType">
       <xs:sequence>
         <xs:element name="CC_Service_Number" 
type="xmlns.oracle.com/communications/ncc:NumericString" minOccurs="1"/>
         <xs:element name="ShortLO" type="xmlns.oracle.com/communications/ncc:Short" 
minOccurs="0"/>
       </xs:sequence>
     </xs:complexType>
     <xs:complexType name="soakResultType">
       <xs:sequence>
        <xs:element name="ShortOPLO" type="xmlns.oracle.com/communications/ncc:Short" 
minOccurs="0"/>
       </xs:sequence>
     </xs:complexType>
     <xs:complexType name="soakFaultType">
       <xs:sequence>
         <xs:element name="errorCode" type="xs:int"/>
       </xs:sequence>
     </xs:complexType>
   </types>
   <message name="soakInput">
     <part name="body" element="tns:soakRequest"/>
   </message>
   <message name="soakOutput">
     <part name="body" element="tns:soakResult"/>
   </message>
   <message name="soakFaultOutput">
     <part name="body" element="tns:soakFault"/>
   </message>
   <portType name="soakPortType">
     <operation name="soakOperation">
       <input message="tns:soakInput"/>
       <output message="tns:soakOutput"/>
       <fault message="tns:soakFaultOutput"/>
     </operation>
   </portType>
   <binding name="soakBinding" type="tns:soakPortType">
     <soap:binding style="document" transport="http://schemas.xmlsoap.org/soap/http"/>
     <operation name="soakOperation">
       <soap:operation soapAction="http://boss-sb-smp/wsdls/OSD/soak/soak"/>
       <input>
         <soap:body use="literal"/>
       </input>
       <output>
         <soap:body use="literal"/>
       </output>
       <fault>
         <soap:body use="literal"/>
       </fault>
     </operation>
   </binding>
```
#### **Operation Set WSDL**

This is the full WSDL generated for the operation set.

```
Note: The "===" lines are not part of the generated file,they mark the start and end lines of the operation 
WSDL lines.
```

```
<?xml version="1.0"?>
<definitions name="soak"
   targetNamespace="http://boss-sb-smp/wsdls/OSD/soak.wsdl"
   xmlns:xs="http://www.w3.org/2001/XMLSchema"
   xmlns:soap="http://schemas.xmlsoap.org/wsdl/soap/"
  xmlns:tns="http://boss-sb-smp/wsdls/OSD/soak.wsdl"
  xmlns="http://schemas.xmlsoap.org/wsdl/">
============
   <types>
     <xs:element name="soakRequest" type="soakRequestType"/>
     <xs:element name="soakResult" type="soakResultType"/>
     <xs:element name="soakFault" type="soakFaultType"/>
     <xs:complexType name="soakRequestType">
       <xs:sequence>
         <xs:element name="CC_Service_Number" 
type="xmlns.oracle.com/communications/ncc:NumericString" minOccurs="1"/>
        <xs:element name="ShortLO" type="xmlns.oracle.com/communications/ncc:Short" 
minOccurs="0"/>
       </xs:sequence>
     </xs:complexType>
     <xs:complexType name="soakResultType">
       <xs:sequence>
         <xs:element name="ShortOPLO" type="xmlns.oracle.com/communications/ncc:Short" 
minOccurs="0"/>
       </xs:sequence>
     </xs:complexType>
     <xs:complexType name="soakFaultType">
       <xs:sequence>
         <xs:element name="errorCode" type="xs:int"/>
       </xs:sequence>
     </xs:complexType>
   </types>
   <message name="soakInput">
    <part name="body" element="tns:soakRequest"/>
   </message>
   <message name="soakOutput">
    <part name="body" element="tns:soakResult"/>
   </message>
   <message name="soakFaultOutput">
     <part name="body" element="tns:soakFault"/>
   </message>
   <portType name="soakPortType">
     <operation name="soakOperation">
       <input message="tns:soakInput"/>
       <output message="tns:soakOutput"/>
       <fault message="tns:soakFaultOutput"/>
     </operation>
   </portType>
   <binding name="soakBinding" type="tns:soakPortType">
     <soap:binding style="document" transport="http://schemas.xmlsoap.org/soap/http"/>
     <operation name="soakOperation">
       <soap:operation soapAction="http://boss-sb-smp/wsdls/OSD/soak/soak"/>
       <input>
         <soap:body use="literal"/>
       </input>
       <output>
         <soap:body use="literal"/>
       </output>
       <fault>
         <soap:body use="literal"/>
       </fault>
     </operation>
```

```
 </binding>
============
  <service name="soak">
    <port name="soakPort1" binding="tns:soakBinding">
      <soap:address location="http://eng-host06-z7:6262"/>
    </port>
   </service>
</definitions>
```
# **Incoming SOAP message**

This is the incoming SOAP message used to trigger the control plan.

```
<?xml version="1.0" encoding="UTF-8"?>
<soapenv:Envelope xmlns:soapenv="http://schemas.xmlsoap.org/soap/envelope/" 
xmlns:tags="http://abox-sb-smp/wsdls/OSD/tags.wsdl">
<soapenv:Header/>
   <soapenv:Body>
     <tags:acsTagsRequest xmlns="http://abox-sb-smp/wsdls/OSD/tags.wsdl">
       <!--Optional:--> 
       <Short>12</Short>
       <CC_Service_Number>1234567</CC_Service_Number>
     </tags:acsTagsRequest>
   </soapenv:Body>
</soapenv:Envelope>
```
# **Outgoing SOAP message**

This is the outgoing SOAP message.

```
<?xml version="1.0"?>
<SOAP-ENV:Envelope
  xmlns:SOAP-ENV="http://schemas.xmlsoap.org/soap/envelope/"
  xmlns:xsd="http://www.w3.org/2001/XMLSchema"
  SOAP-ENV:encodingStyle="http://schemas.xmlsoap.org/soap/encoding">
  <SOAP-ENV:Body>
    <m:reTestResult xmlns:m="http://abox-sb-smp/wsdls/OSD/reTest.wsdl">
       <ShortOPLO>12</ShortOPLO>
    </m:reTestResult>
  </SOAP-ENV:Body>
</SOAP-ENV:Envelope>
```
# <span id="page-16-0"></span>**Service Handlers**

# **Introduction**

Service handlers determine which service is used to invoke a control plan from an OSD WSDL file. Each service handler must match a configured service on the SLC. You associate a service handler with an OSD operation by selecting the service handler from the **Service to Invoke** list for an operation set in the OSD UI. The list of available services depends on which NCC components are installed on the platform. See *Operations* (on page [22\)](#page-27-1) for more information.

For meanings and uses of the different service handlers, see *ACS Technical Guide*, *CCS Technical Guide*, and *Notification Gateway Technical Guide.*

For information about the mandatory parameters required by the different services, see *Mandatory Parameters for OSD* (on page [45\)](#page-50-4).

# **OSD service handlers**

The following list shows the possible services that you can invoke when you install OSD.

ACS

- ACS\_Management
- ACS OSD
- ACS\_Outgoing
- ACS Prefix

### **CCS service handlers**

The following list shows the possible Prepaid Charging services that you can invoke through OSD when you install the CCS:

- **CCS**  $\bullet$
- CCS\_ROAM
- CCS SM MO
- CCS\_SM\_MT
- REVERSE\_CCS\_SM\_MT
- CCS\_DATA
- CCS\_MO
- CCS MT
- CCS BPL

### **NGW Ext\_Sub service handler**

The Notification Gateway uses the Ext Sub service handler. Ext Sub handles notifications for external subscribers that are received from the Notification Gateway. The Ext Sub service maps external balances, such as ECE subscriber balances, to NCC balances. The NCC balances are then used in notification templates referenced by OSD control plans.

See *Notification Gateway Technical Guide* for information about Ext\_Sub service handler configuration.

# Chapter 2 **Getting Started**

# <span id="page-18-4"></span><span id="page-18-2"></span><span id="page-18-1"></span><span id="page-18-0"></span>**Overview**

### **Introduction**

This chapter explains how to start the Open Services Development (OSD) user interface (UI).

### **In this chapter**

This chapter contains the following topics. Signing on [to Open Services Development.](#page-18-4)................................................................................ [13](#page-18-4)

# <span id="page-18-3"></span>**Signing on to Open Services Development**

### **Overview**

You access Open Services Development (OSD) by logging into the Service Management System (SMS) and selecting Open Services Development from the Services menu in the Service Management System window. For more information about the SMS user interface, see *Service Management System User's Guide*.

### **SMS main screen**

Here is an example of the Service Management System main menu showing the Open Services Development menu option.

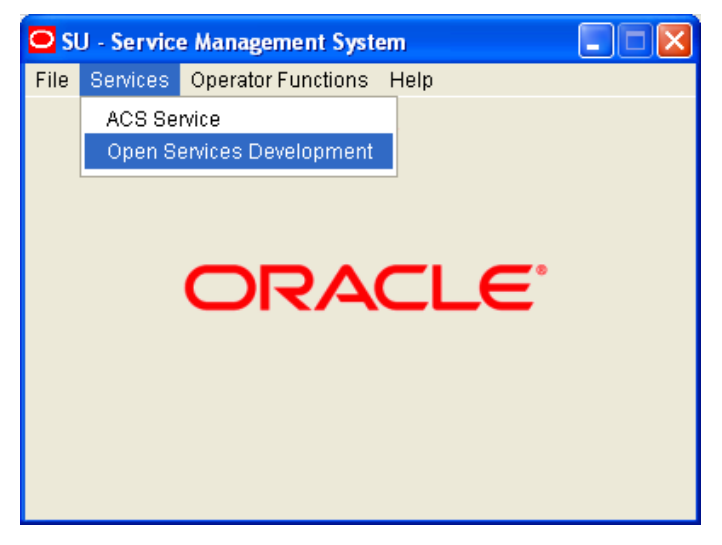

Chapter 3

# <span id="page-20-4"></span><span id="page-20-1"></span><span id="page-20-0"></span>**Using Open Services Development Screens**

# <span id="page-20-2"></span>**Overview**

### **Introduction**

The Open Services Development (OSD) user interface (UI) enables you to configure how incoming SOAP messages will be handled for any OSD data that is specific to a service provider, that is, one ACS customer. This chapter explains how to configure OSD in the OSD UI.

### **In this chapter**

This chapter contains the following topics.

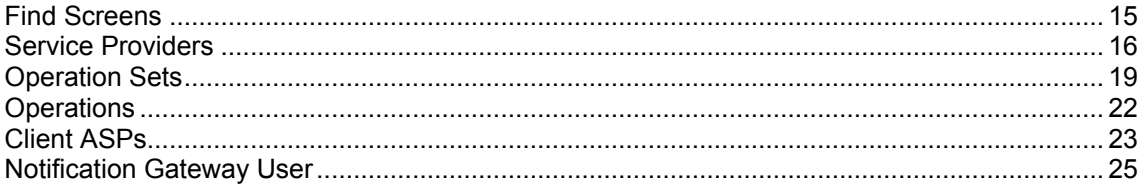

# <span id="page-20-3"></span>**Find Screens**

### **Introduction**

You use the Find screens to locate records in the **Operation Sets**, **Operations** and **Client ASPs** tabs.

While each of these tabs has a different results table, they all use the same mechanism to populate their tables.

### <span id="page-21-1"></span>**Example Find screen**

Here is an example find screen with the default results table for the selected service provider.

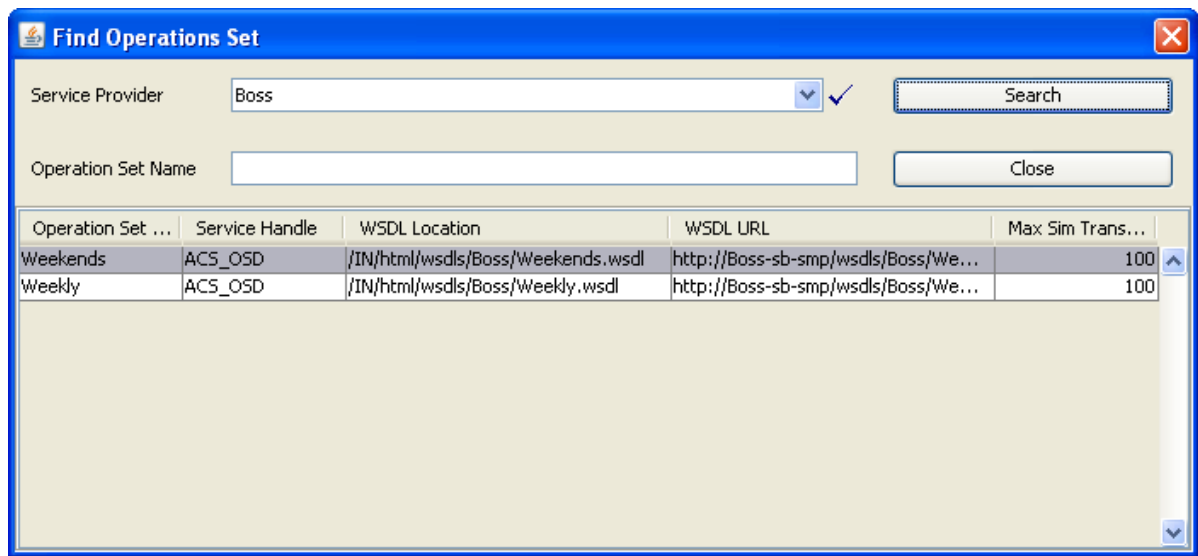

#### **Using the Find screen**

If the **Service Provider** drop down list is present, it can be ignored, unless you are wanting to change provider on all the tabs.

The search text box (**Operation Set Name** in the example) is used to do a search on items beginning with the text typed. For example typing "Weekly" would return all operation sets whose name started with "Weekly".

**Note:** This search function is case sensitive - "week" would not find anything.

To start the search, click **Search**. All found items replace any previous table contents.

Once the record has been found, click on that table entry and click **Close** to return to the parent tab, which will be populated with the found record details.

# <span id="page-21-0"></span>**Service Providers**

#### **Introduction**

The **Service Providers** tab allows you to select a service provider that will have OSD configuration.

**Note:** Once selected, data for the service provider is propagated to the following tabs:

- Service Providers
- Operation Sets
- Operations

# **Service Providers tab**

Here is an example of the **Service Providers** tab.

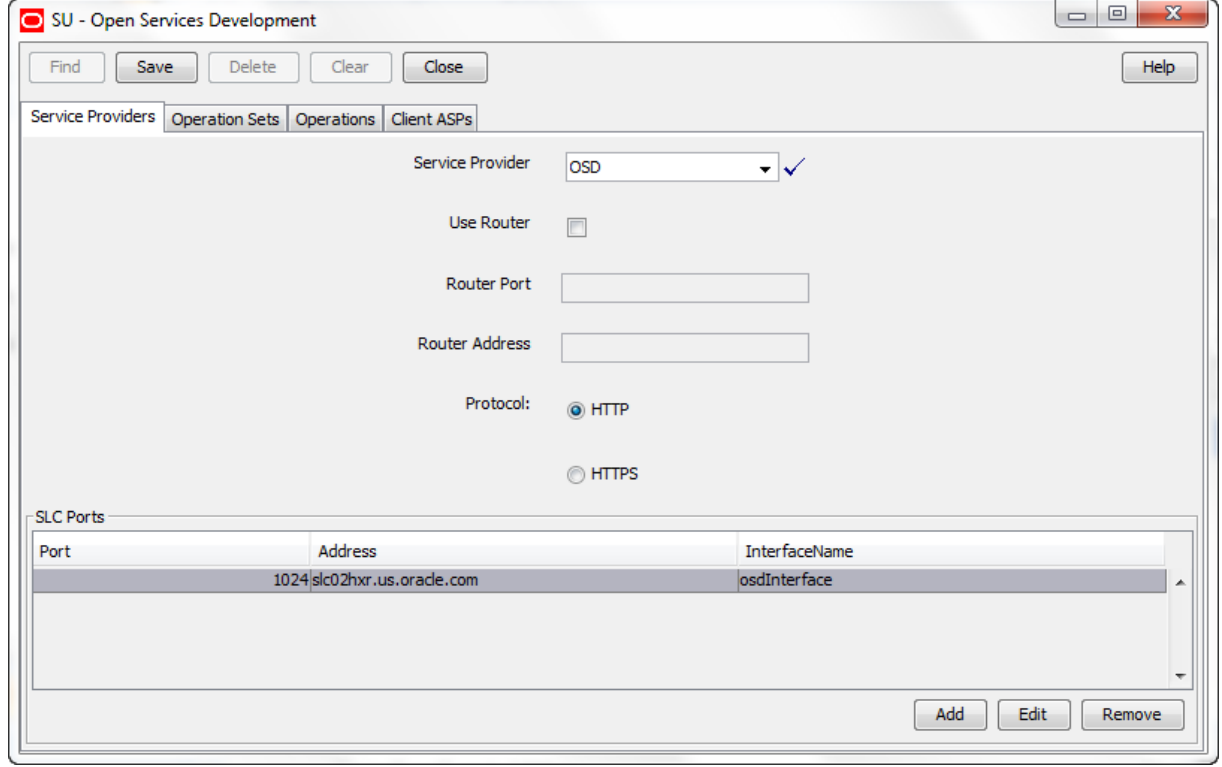

## **Service Providers fields**

This table describes the **Service Providers** tab fields.

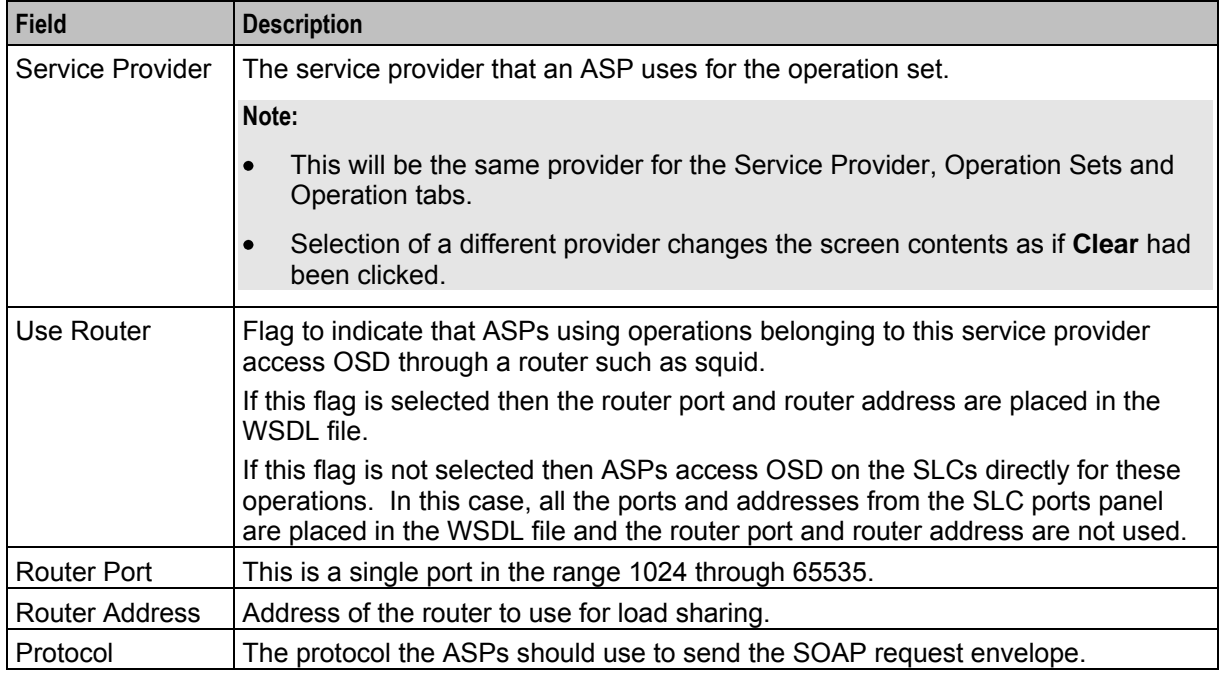

# <span id="page-23-0"></span>**Edit Service Providers**

Follow these steps to edit a service provider OSD interaction.

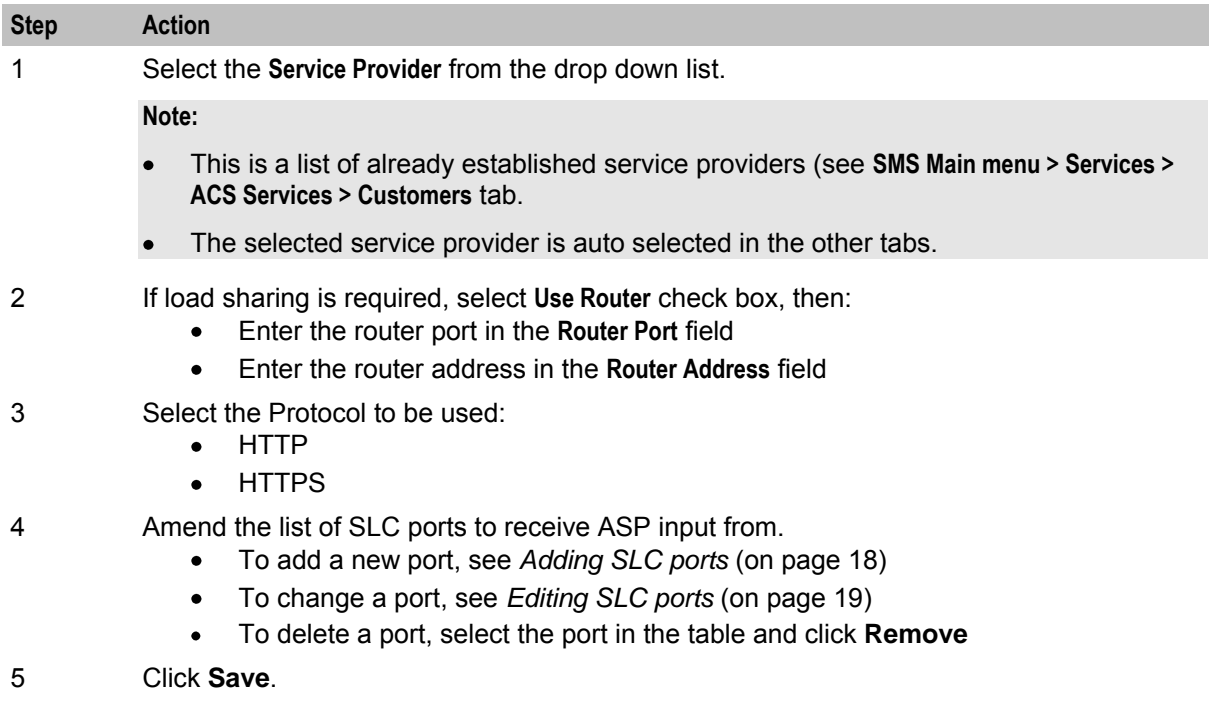

# **Adding SLC ports**

Follow these steps to add a SLC port.

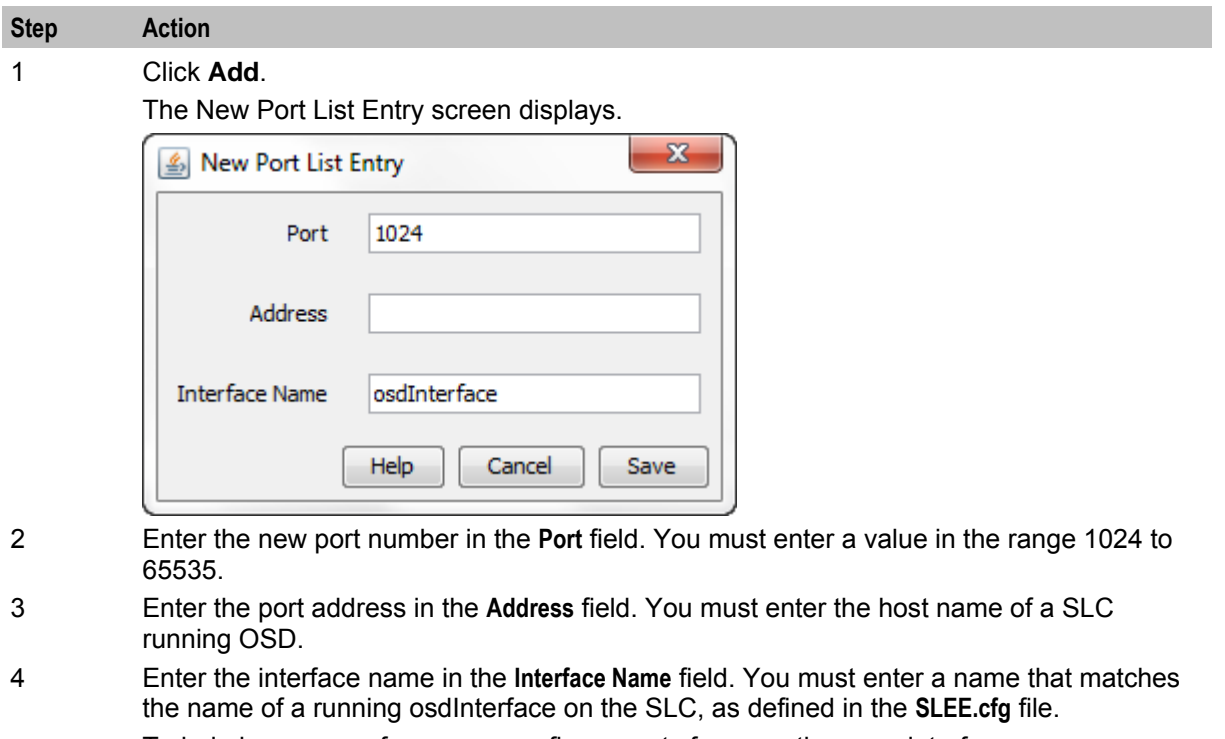

To help improve performance, configure ports for more than one interface.

5 Click **Save**.

# <span id="page-24-1"></span>**Editing SLC ports**

Follow these steps to edit an existing SLC port list entry.

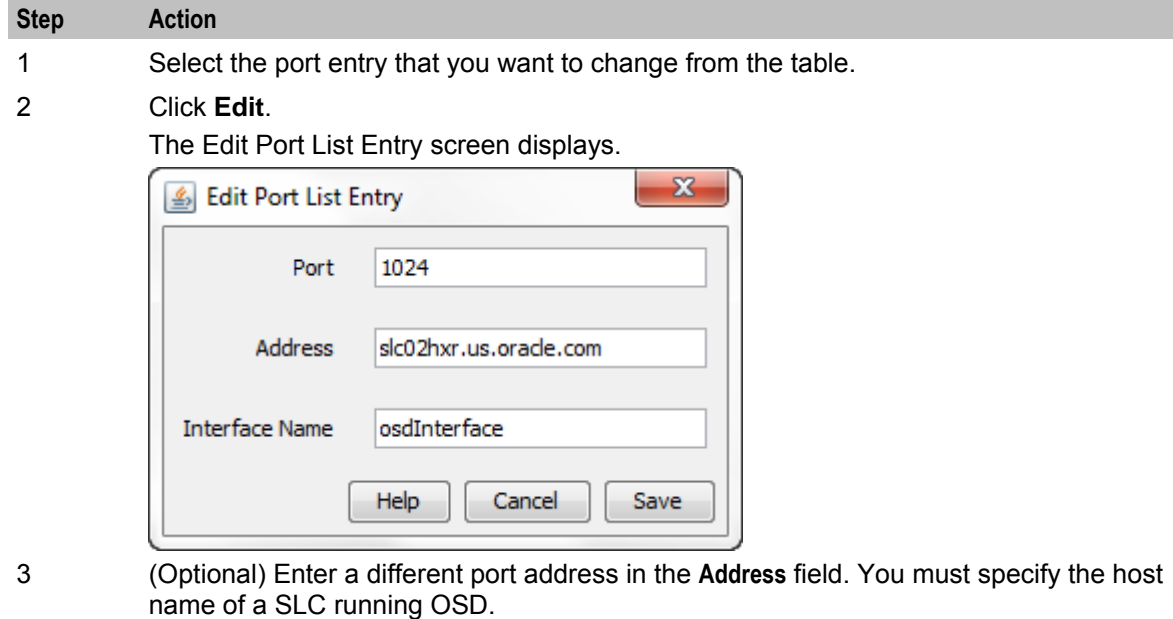

4 (Optional) Type a different interface name in the **Interface Name** field. You must enter the name of a running osdInterface on the SLC, as defined in the **SLEE.cfg** file.

5 Click **Save**.

# <span id="page-24-0"></span>**Operation Sets**

### **Introduction**

Operation sets are a collection, for ease of maintainability, of related operations.

The **Operation Sets** tab is where the selected service provider has all their sets of operations configured.

Each set can have any number of operations (see *Operations* (on page [22\)](#page-27-1)) and each service provider can have any number of operation sets.

When generated by a control plan compile, all operations for the operation set are inserted into a single WSDL file.

# **Operation Sets tab**

Here is an example of the **Operation Sets** tab.

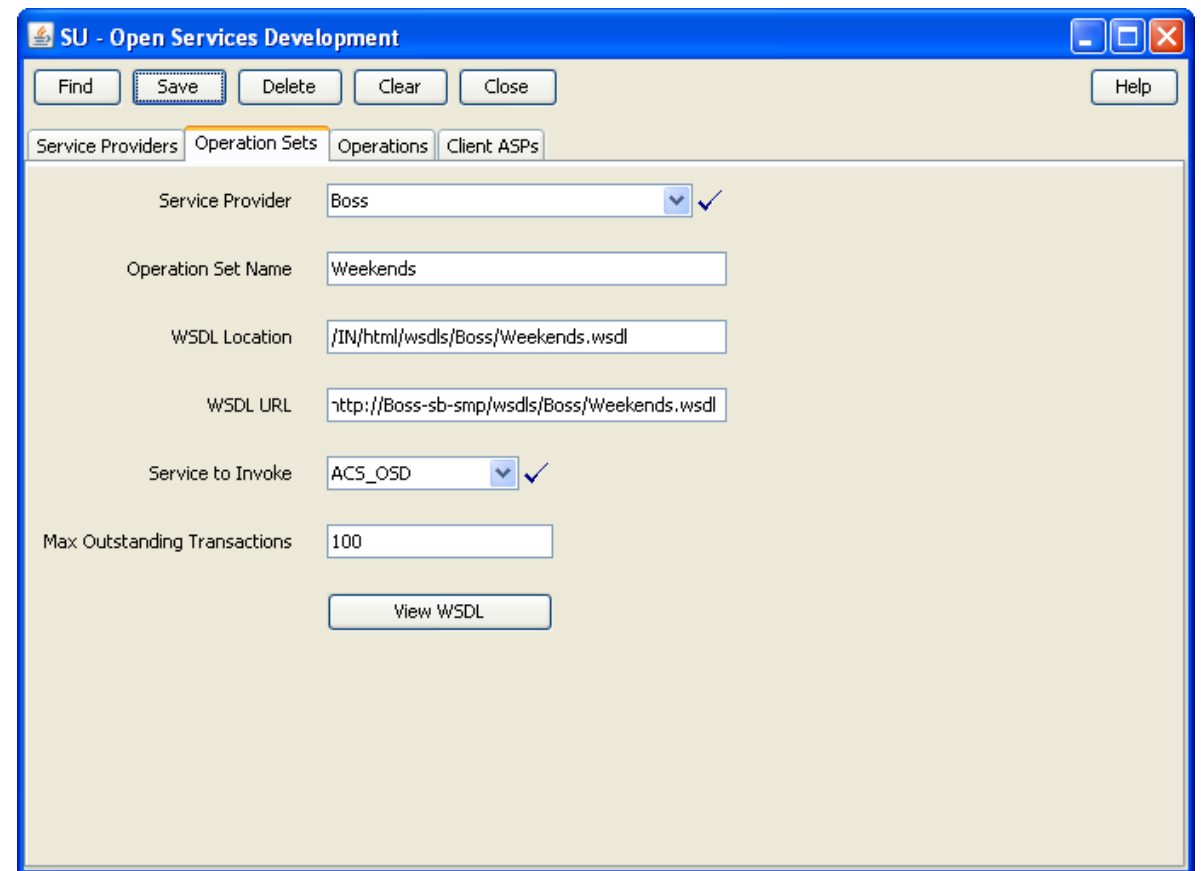

## **Operation Sets fields**

This table describes the **Operation Sets** tab fields.

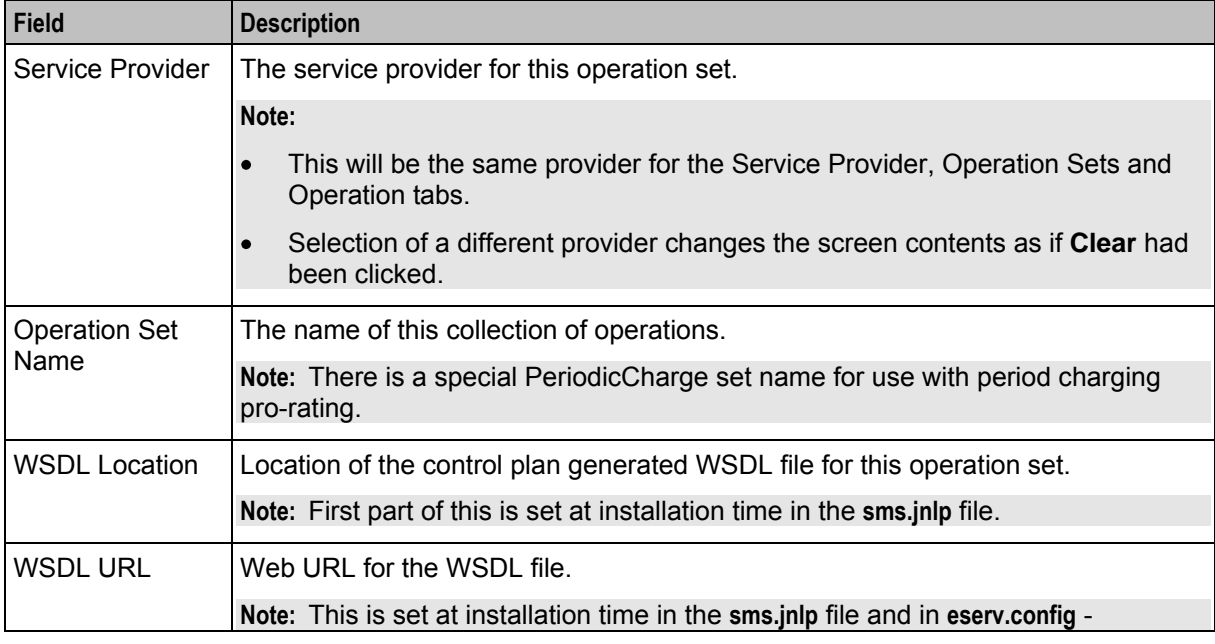

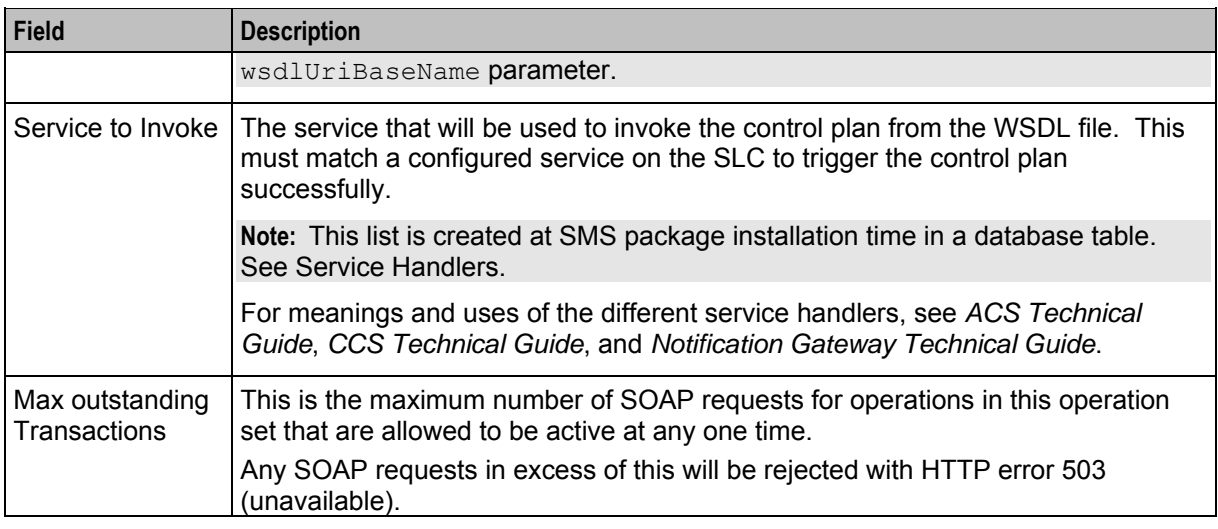

**Warning:** If either the WSDL location or WSDl URL are modified, then it is up to the user to configure the SMS file system and Apache so that the two are consistent.

### **Editing Operation Sets**

Follow these steps to edit a service provider operation set.

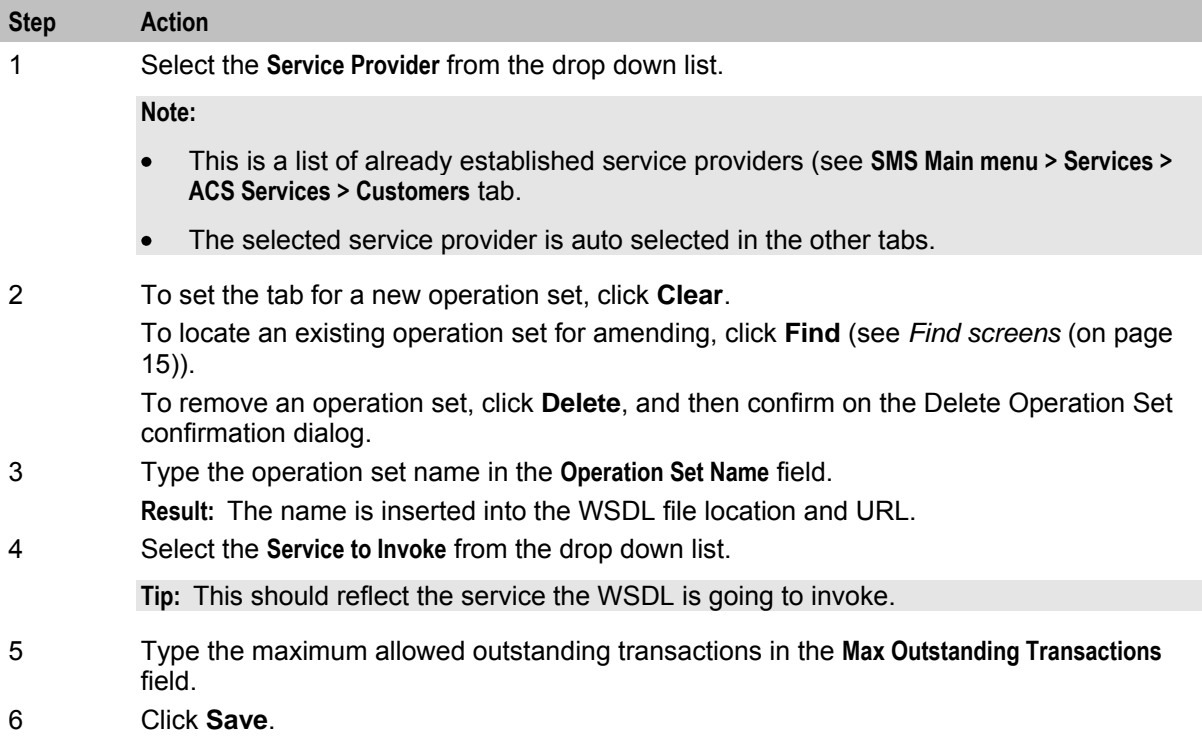

# <span id="page-27-1"></span><span id="page-27-0"></span>**Operations**

### **Operations tab**

Here is an example of the **Operations** tab.

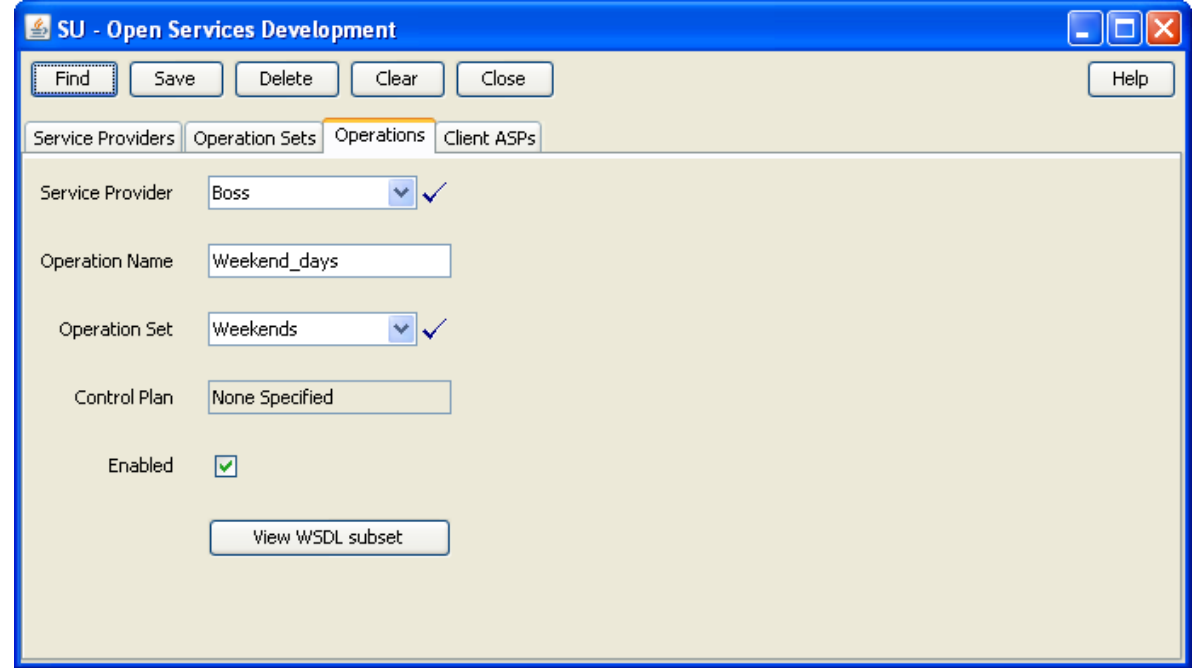

### **Operations fields**

This table describes the **Operations** tab fields.

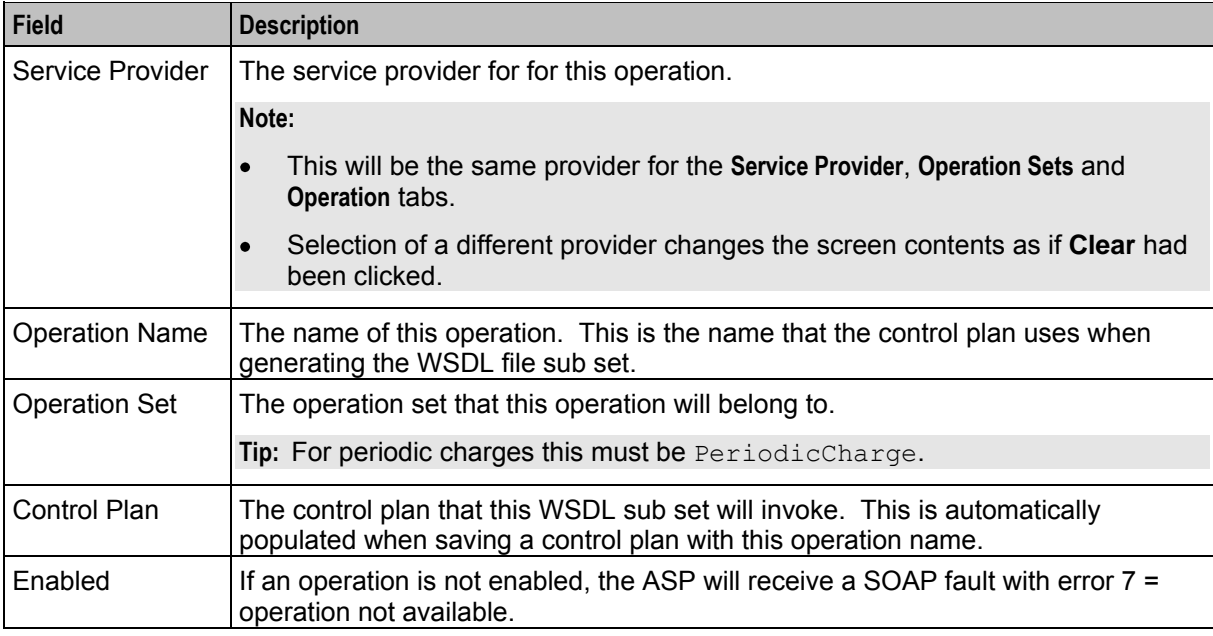

# <span id="page-28-1"></span>**Editing Operations**

Follow these steps to edit a service provider operation.

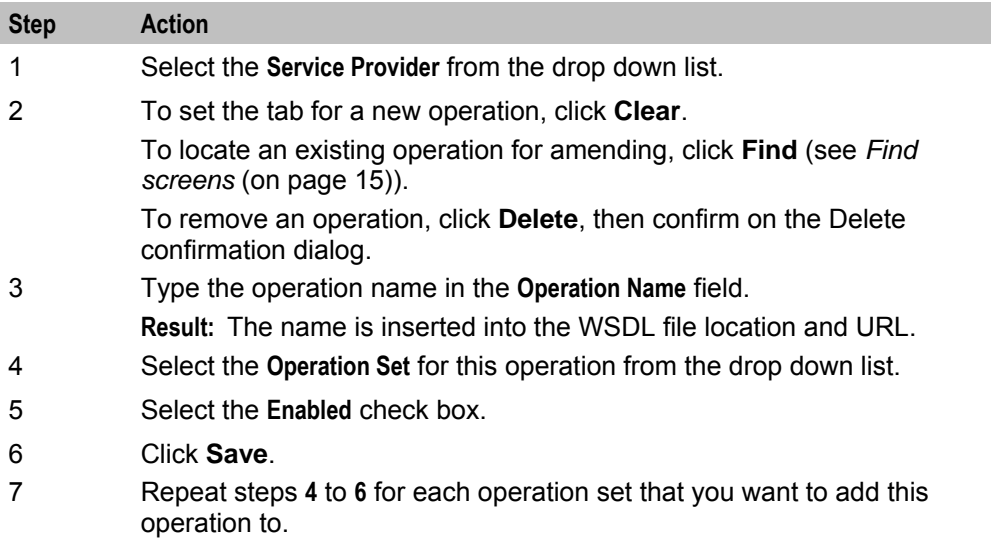

# <span id="page-28-0"></span>**Client ASPs**

### **Client ASPs tab**

Here is an example **Client ASPs** tab.

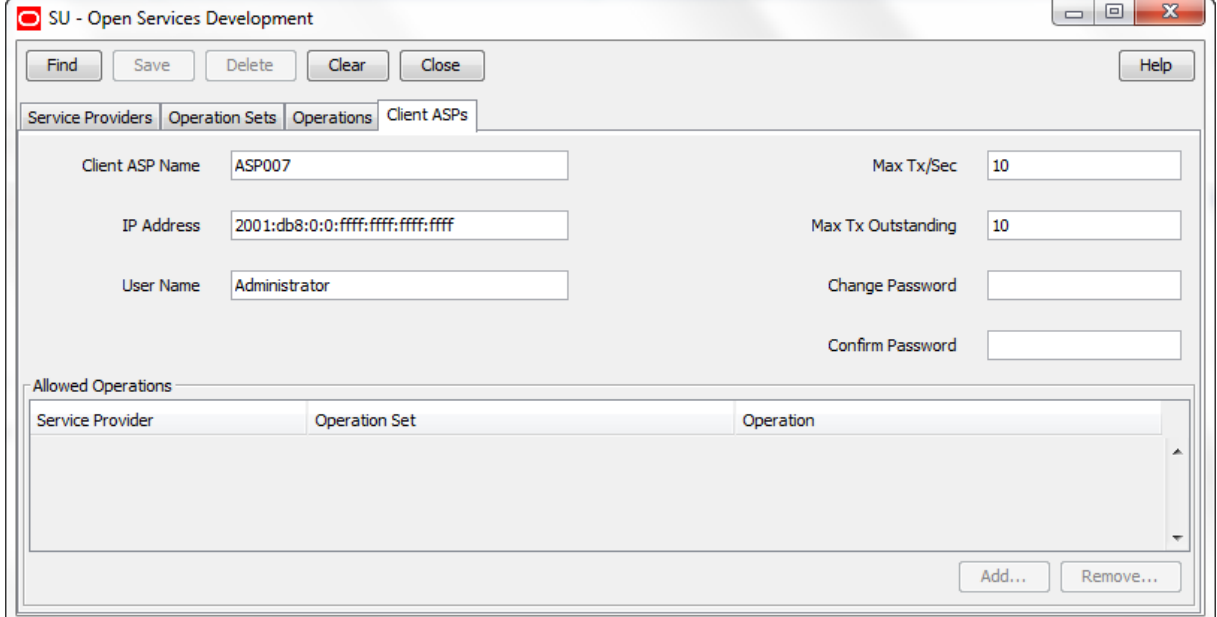

### <span id="page-29-0"></span>**Client ASPs fields**

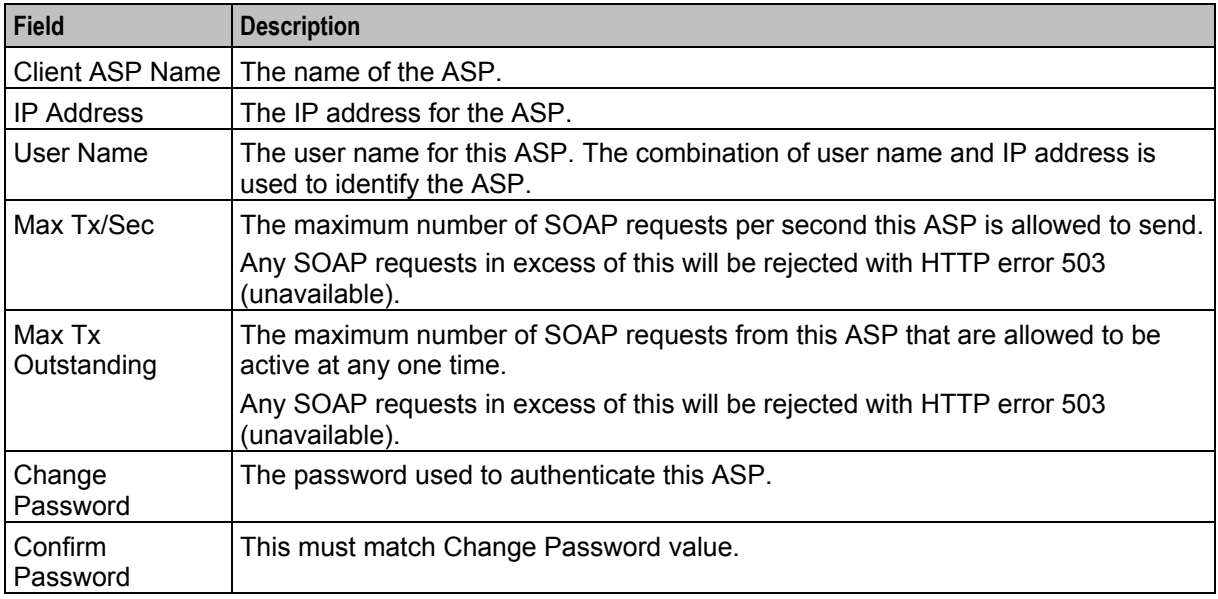

This table describes the function of each field.

### **Edit Client ASPs**

Follow these steps to edit a client ASP.

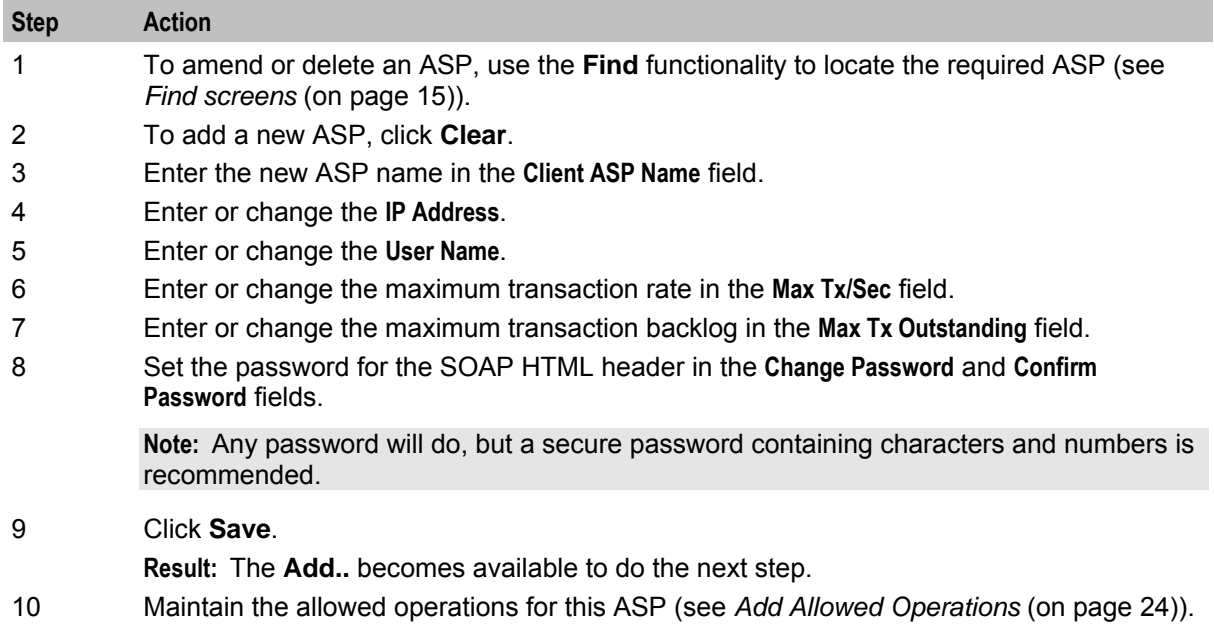

# **Add Allowed Operations**

Follow these steps to add an allowed operation.

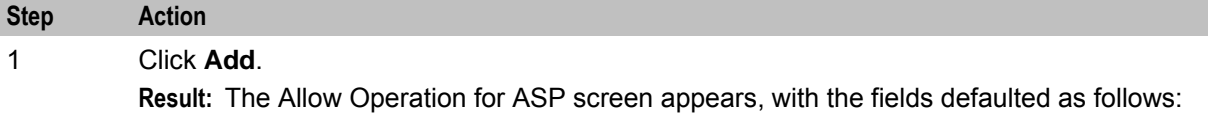

24 Open Services Development User's and Technical Guide

<span id="page-30-1"></span>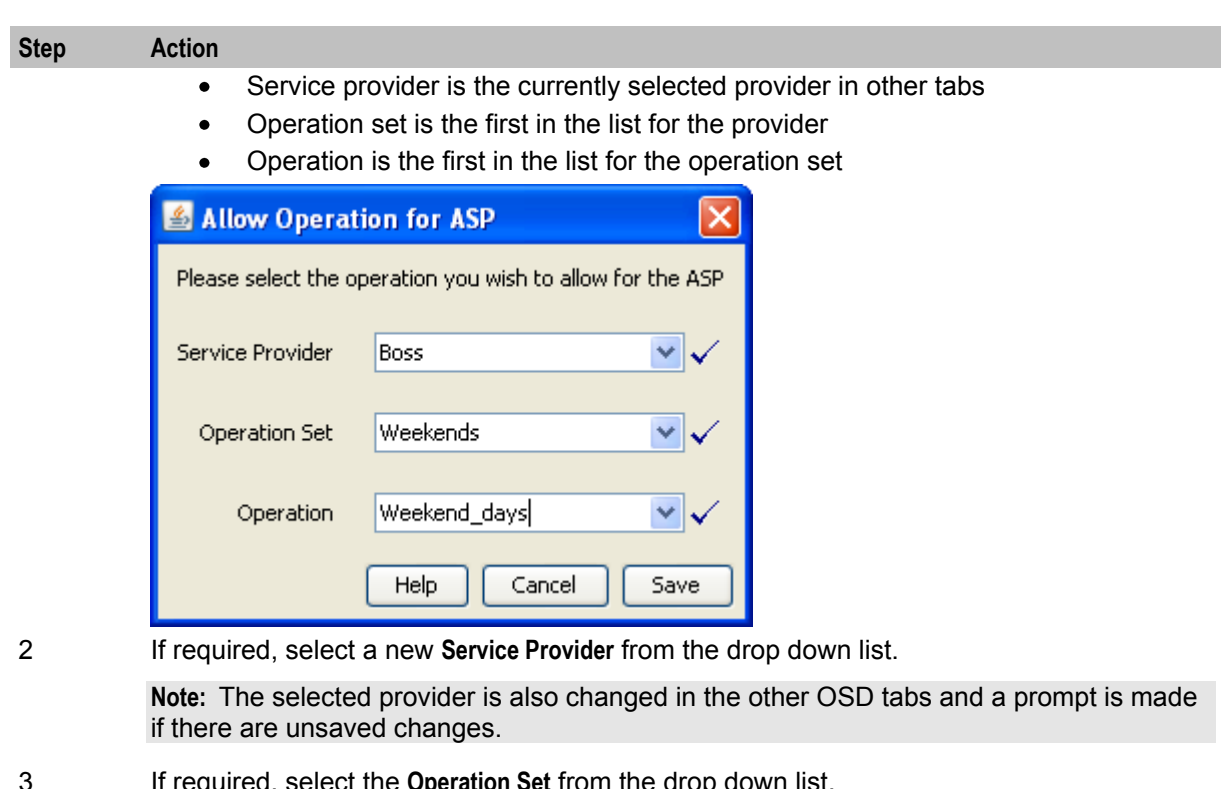

- 3 If required, select the **Operation Set** from the drop down list.
- 4 If required, select the **Operation** from the drop down list.
- 5 Click **Save**.

**Result:** The operation is added to the **Allowed Operations** table.

### **Remove Allowed Operations**

Follow these steps to remove an allowed operation from this ASP.

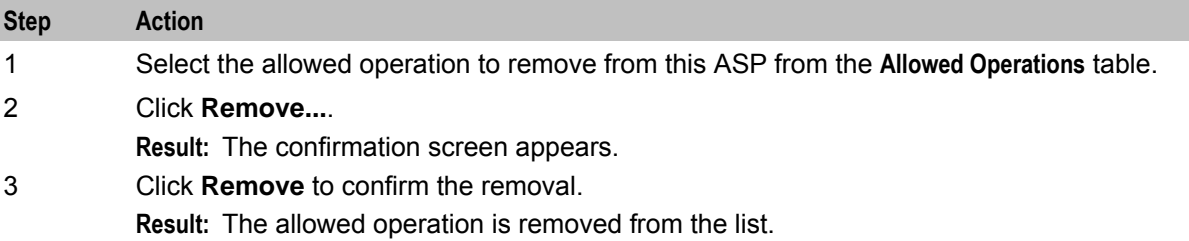

# <span id="page-30-0"></span>**Notification Gateway User**

#### **Introduction**

The notification gateway user enables the Notification Gateway to access OSD remotely. You set the user credentials (username and password) for the notification gateway user on a service provider basis, on the **Notification Gateway** tab in the OSD UI. The username and password are stored in a secure credentials vault on the SMS.

The **Notification Gateway** tab is available in the UI only if the jnlp.ECEExtensions Java application property is present and set to true in the **/IN/html/sms.jnlp** configuration file. See *sms.jnlp Configuration* (on page [42\)](#page-47-3) for more information.

**Note:** You can override user credentials by setting the [SERVICE/USER] and [SERVICE/PASS] parameters in the Notification Gateway **config.xml** file. You should set these parameters only if you do not want to store user credentials in the NCC secure credentials vault. See *Notification Gateway Technical Guide* for more information.

### **Notification Gateway tab**

Here is an example **Notification Gateway** tab.

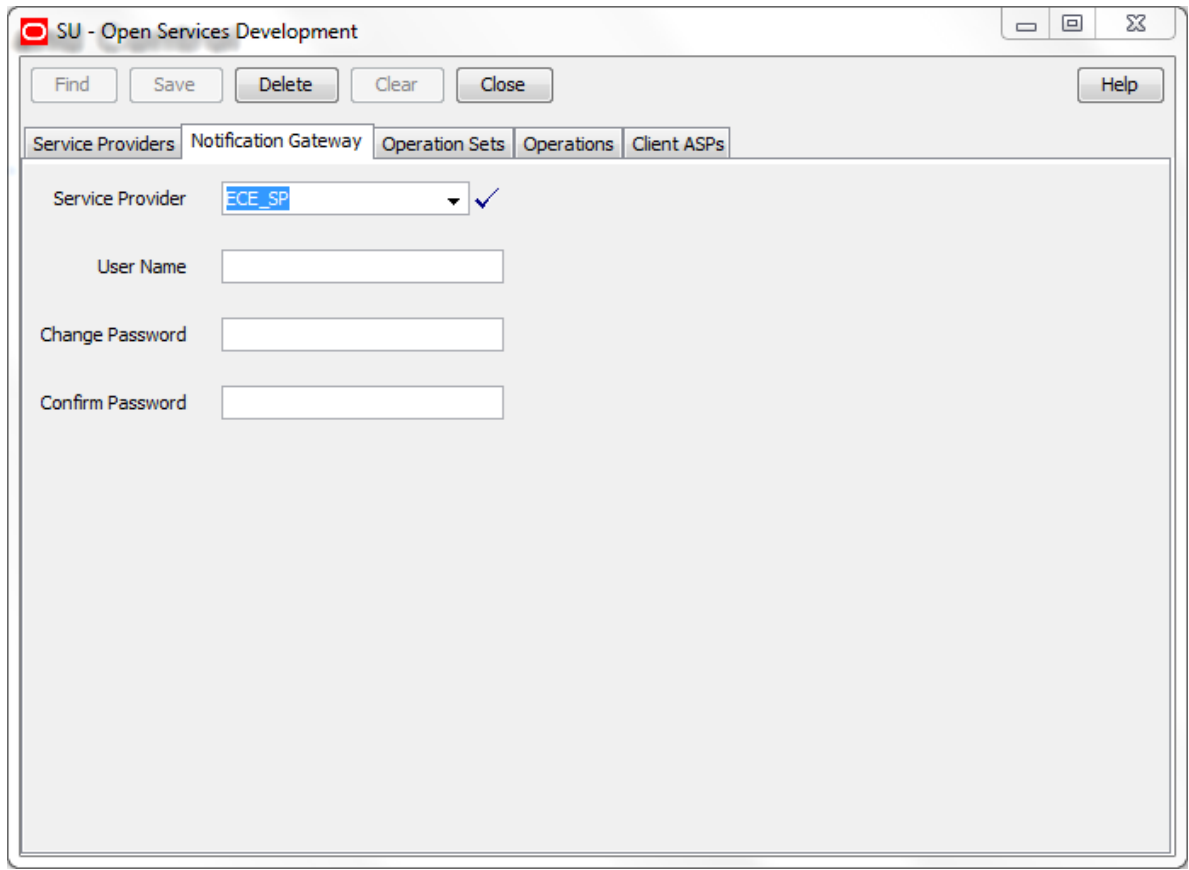

#### **Setting the Notification Gateway Username and Password**

Follow these steps to set the user credentials for the notification gateway user for a selected service provider.

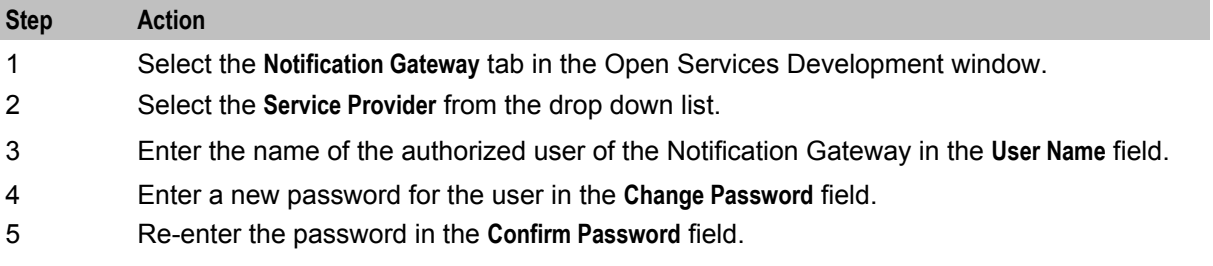

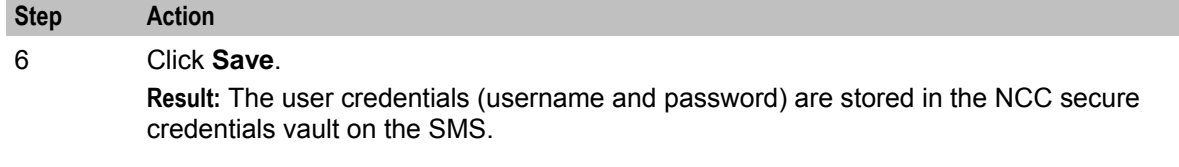

# Chapter 4 **Configuration**

# <span id="page-34-4"></span><span id="page-34-2"></span><span id="page-34-1"></span><span id="page-34-0"></span>**Overview**

### **Introduction**

This chapter explains how to configure the Oracle Communications Network Charging and Control (NCC) application.

### **In this chapter**

This chapter contains the following topics.

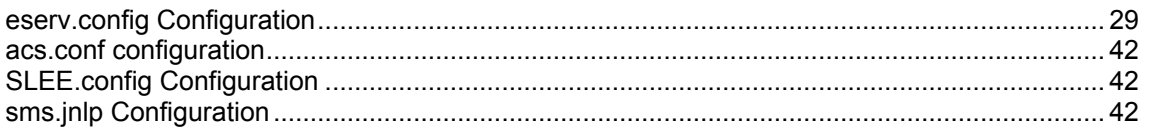

# <span id="page-34-3"></span>**eserv.config Configuration**

### **Introduction**

or

The **eserv.config** file is a shared configuration file, from which many Oracle Communications Network Charging and Control (NCC) applications read their configuration. Each NCC machine (SMS, SLC, and VWS) has its own version of this configuration file, containing configuration relevant to that machine. The **eserv.config** file contains different sections; each application reads the sections of the file that contains data relevant to it.

The **eserv.config** file is located in the **/IN/service\_packages/** directory.

The **eserv.config** file format uses hierarchical groupings, and most applications make use of this to divide the options into logical groupings.

### **Configuration File Format**

To organize the configuration data within the **eserv.config** file, some sections are nested within other sections. Configuration details are opened and closed using either { } or [ ].

- Groups of parameters are enclosed with curly brackets  $-\{\}$
- An array of parameters is enclosed in square brackets  $-[$ ]
- Comments are prefaced with a # at the beginning of the line

To list things within a group or an array, elements must be separated by at least one comma or at least one line break. Any of the following formats can be used, as in this example:

```
{ name="route6", id = 3, prefixes = [ "00000148", "0000473"] } 
{ name="route7", id = 4, \text{prefixes} = [ "000001049" ] }
{ name="route6"
   id = 3prefixes = [ 
        "00000148"
```

```
"0000473" 
         ] 
     }
     { name="route7" 
        id = 4prefixes = [ 
            "000001049" 
         ] 
    }
or
     { name="route6" 
         id = 3prefixes = [ "00000148", "0000473" ] 
     }
     { name="route7", id = 4
        prefixes = [ "000001049" ] 
     }
```
### **eserv.config Files Delivered**

Most applications come with an example **eserv.config** configuration in a file called **eserv.config.example** in the root of the application directory, for example, **/IN/service\_packages/eserv.config.example**.

### **Editing the File**

Open the configuration file on your system using a standard text editor. Do not use text editors, such as Microsoft Word, that attach control characters. These can be, for example, Microsoft DOS or Windows line termination characters (for example, ^M), which are not visible to the user, at the end of each row. This causes file errors when the application tries to read the configuration file.

Always keep a backup of your file before making any changes to it. This ensures you have a working copy to which you can return.

#### **Loading eserv.config Changes**

If you change the configuration file, you must restart the appropriate parts of the service to enable the new options to take effect.

#### **Re-reading the config file**

The system will re-read config on a SIGHUP signal and print a status report to standard output on a SIGUSR1 signal.

#### **OSD eserv.config configuration**

Here is an example OSD **eserv.config** section configuration.

```
OSD = \{osdInterface = { 
       allowINSECURESSLv3 = false
       basicRealm = "ASP Account"
       pollTime = 10000
       loadReportingPeriod = 600
       oracleusername = "smf"
       oraclepassword = "smf"
       oracledatabase = "nzwn-test08_SMF"
       overrideWsdlNamespaceAliasErrorCondition = false 
       sslCertificateFile = "/IN/service_packages/OSD/sslCertificate.pem" 
       sslKeyFile = "/IN/service_packages/OSD/sslKey.pem" 
       tssfTimeOutSecs = 10
```
```
persistentConnection = true
    connectionTimeOutSecs = 60
    rateCalculationPeriodSecs = 10 
    applied to nContext = "0.4.0.0.1.21.3.4"validateRequestNameSpace = false 
    databaseCachingRules = {
        operationSetsDataExpirySecs = 300 
        operationDataExpirySecs = 300 
        clientAspDataExpirySecs = 300 
        portListsDataExpirySecs = 300 
        acsProfileDataExpirySecs = 300 
        mandatoryParameterDataExpirySecs = 300 
    }
    NumberRules = [
        { prefix="", min=0, max = 100, remove=0, prepend="", resultNoa=4 }]
}
wsdlUriBaseName = "http://nzwn-test08.uk.oracle.com/wsdls"
useDeprecatedSchema = false
maxProfileDetailsAge = 60
maxServiceHandleAge = 60
osdWsdlRegenerator = {
    waitTimeSecs = 2
    useOracleAlerts = false
    oracledatabase = "/"
}
```
#### **OSD SLC parameters**

}

Here are the parameters in the osdInterface section of the **eserv.config** OSD configuration.

```
Note: osdInterface parameters are only relevant on an SLC.
allowINSECURESSLv3
Syntax: allowINSECURESSLv3 = true|false
Description: Whether to allow use of SSLv3 in the SSL handshake for SSL enabled systems. For 
            example, set this parameter to true for customers with an ASP that must use the SSLv3 
            protocol version. Use of SSLv3 and SSLv2 is disabled by default.
Type: Boolean
Optionality: Optional (default used if not set)
Allowed: • true – Use of SSLv3 protocol version enabled.
                   false – Use of SSLv3 protocol version disabled.
Default: false
Notes: The allowINSECURESSLv3 parameter can be set for the DAP, PI and OSD 
            components. You should set allowINSECURESSLv3 to true if the ASP is able to use 
            only SSLv3 protocol version. Otherwise set allowINSECURESSLv3 to false.
Example: allowINSECURESSLv3 = true
```
#### applicationContext

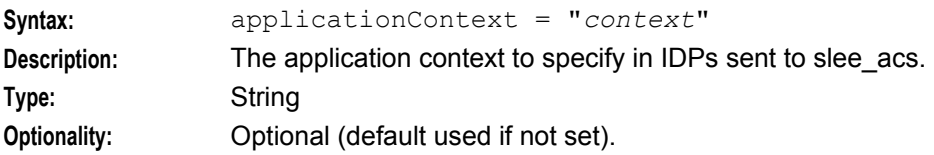

#### **Allowed:**

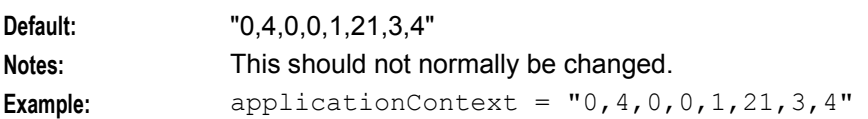

#### basicRealm

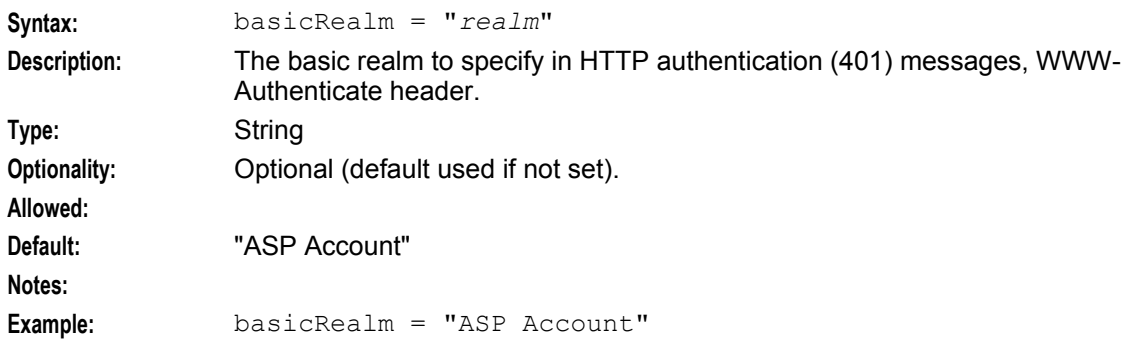

#### connectionTimeOutSecs

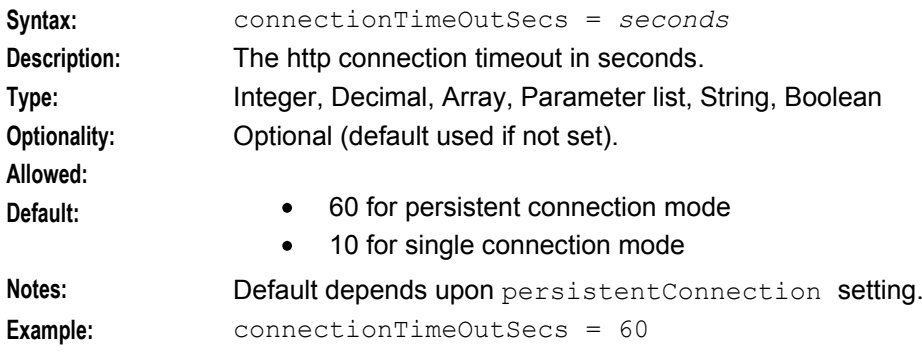

#### loadReportingPeriod

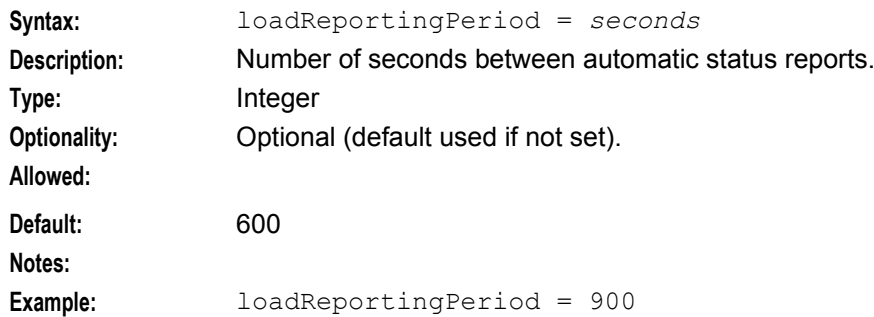

#### oracledatabase

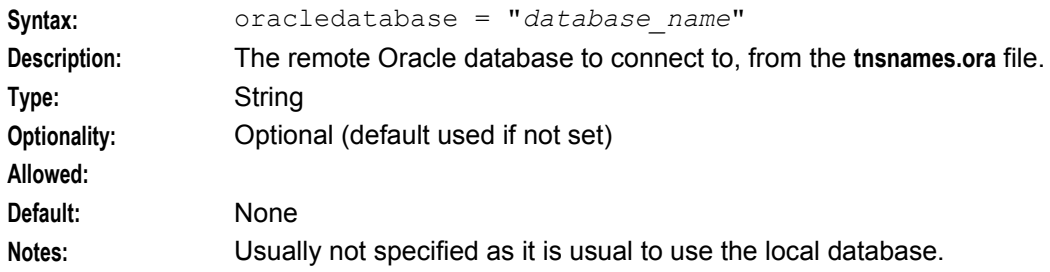

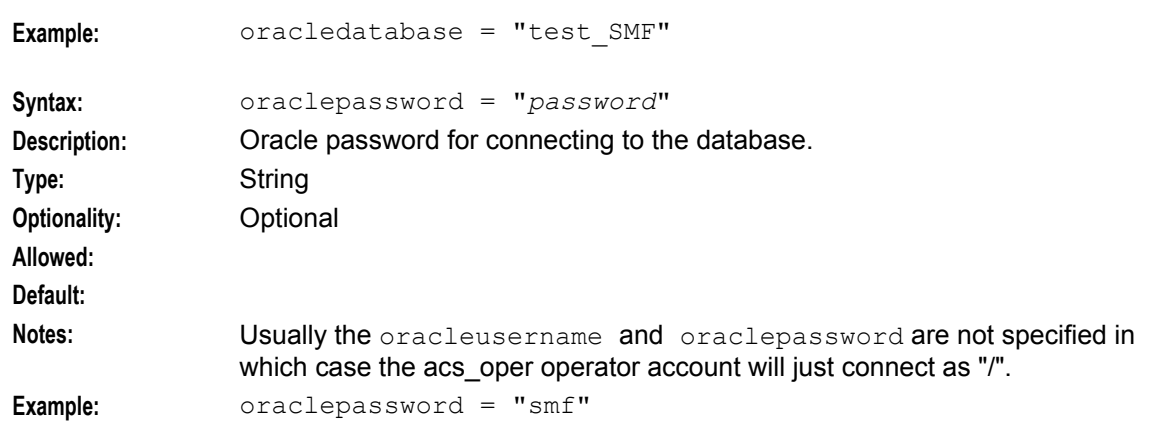

#### oracleusername

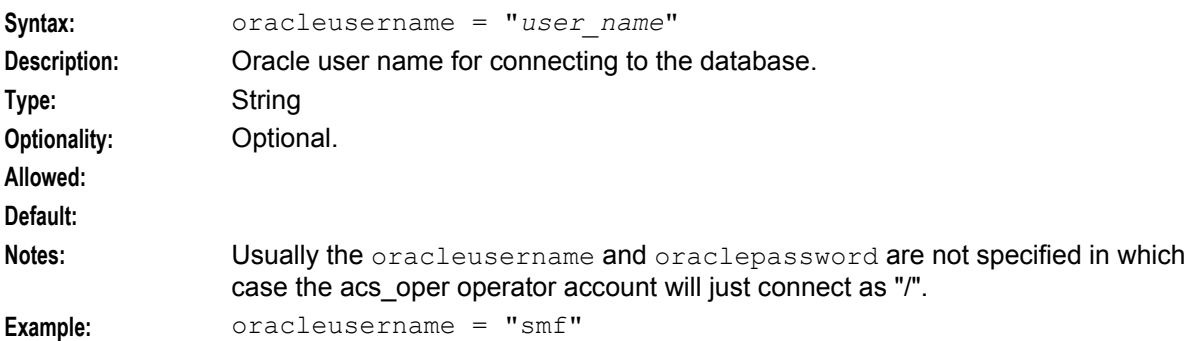

#### osdInterface

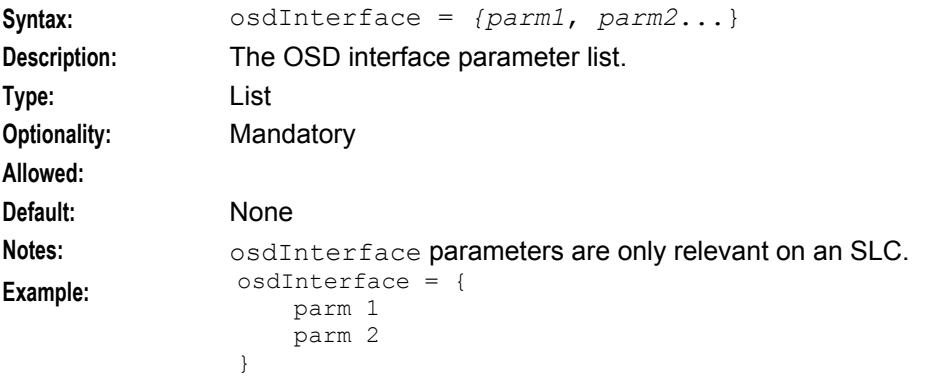

#### overrideWsdlNamespaceAliasErrorCondition

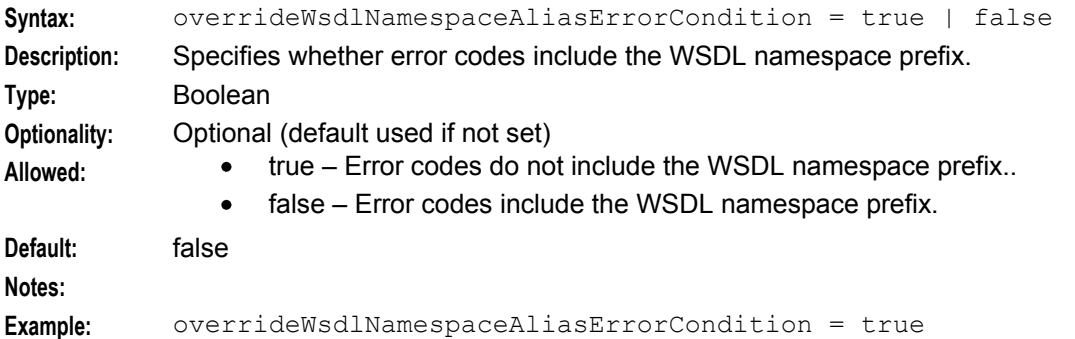

#### persistentConnection

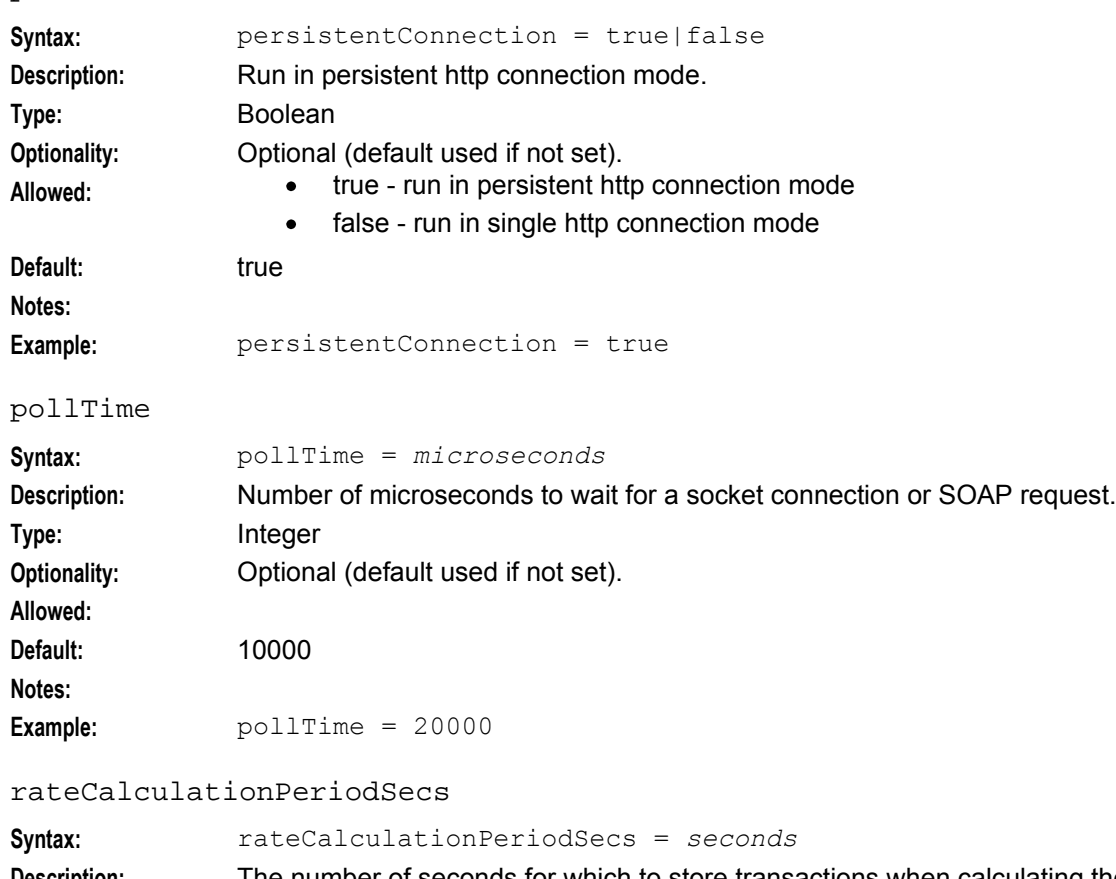

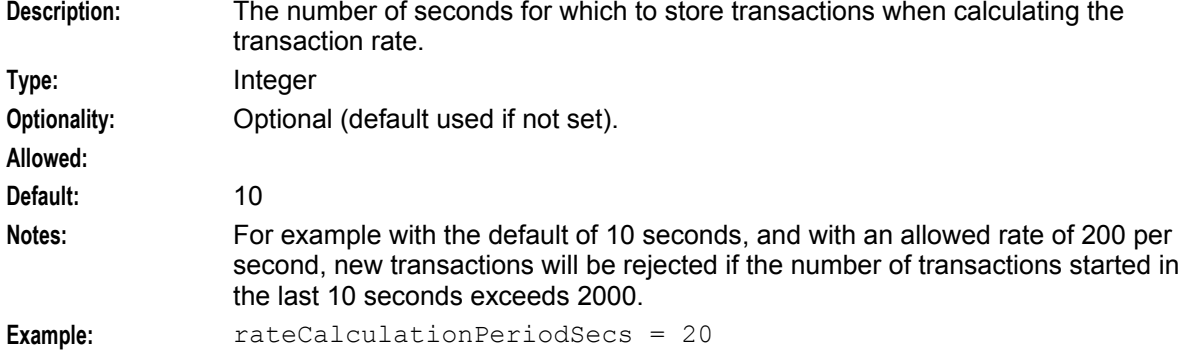

#### sslCertificateFile

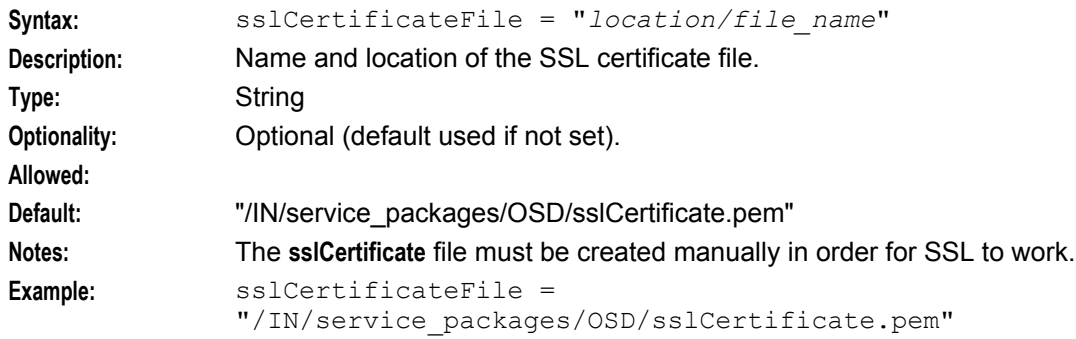

#### <span id="page-40-0"></span>sslKeyFile

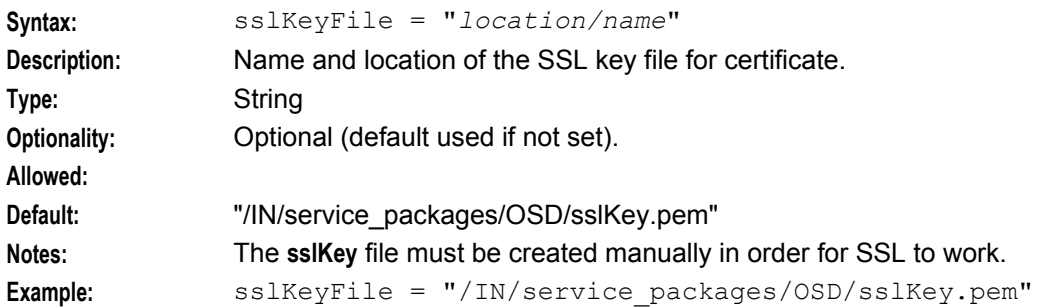

#### tssfTimeOutSecs

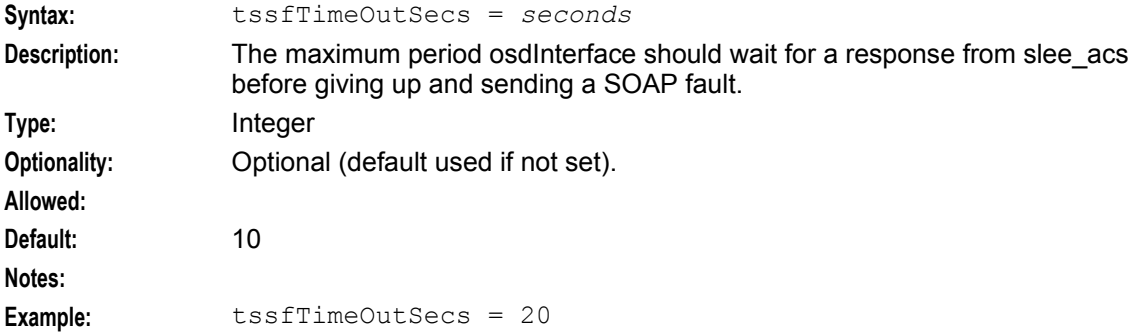

#### validateRequestNameSpace

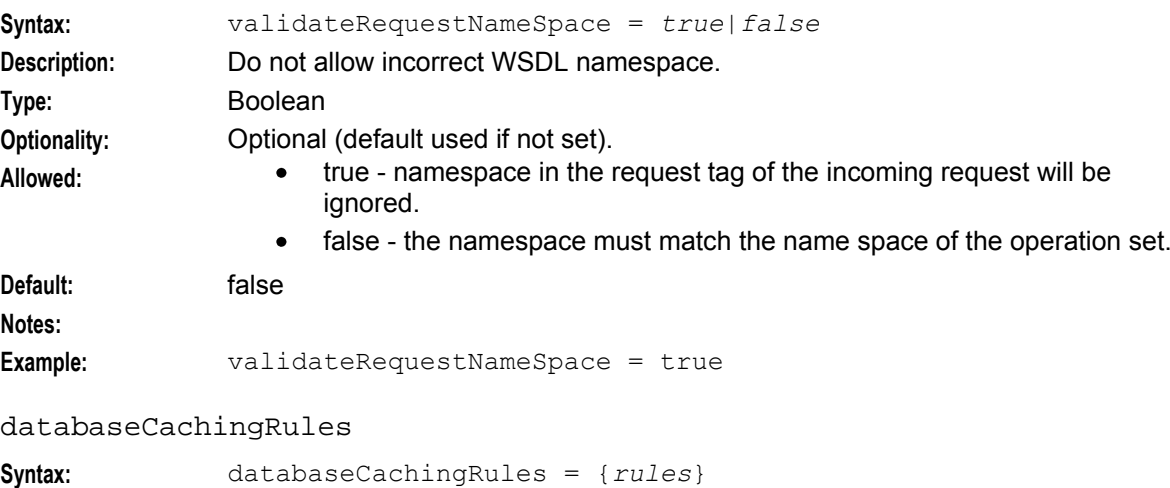

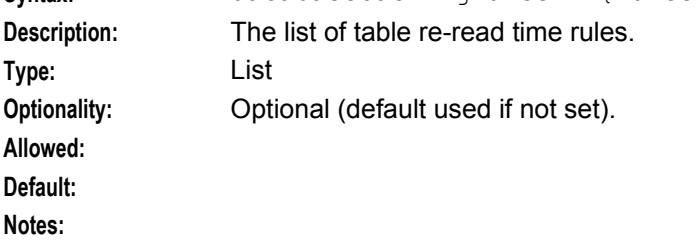

#### **Chapter 4**

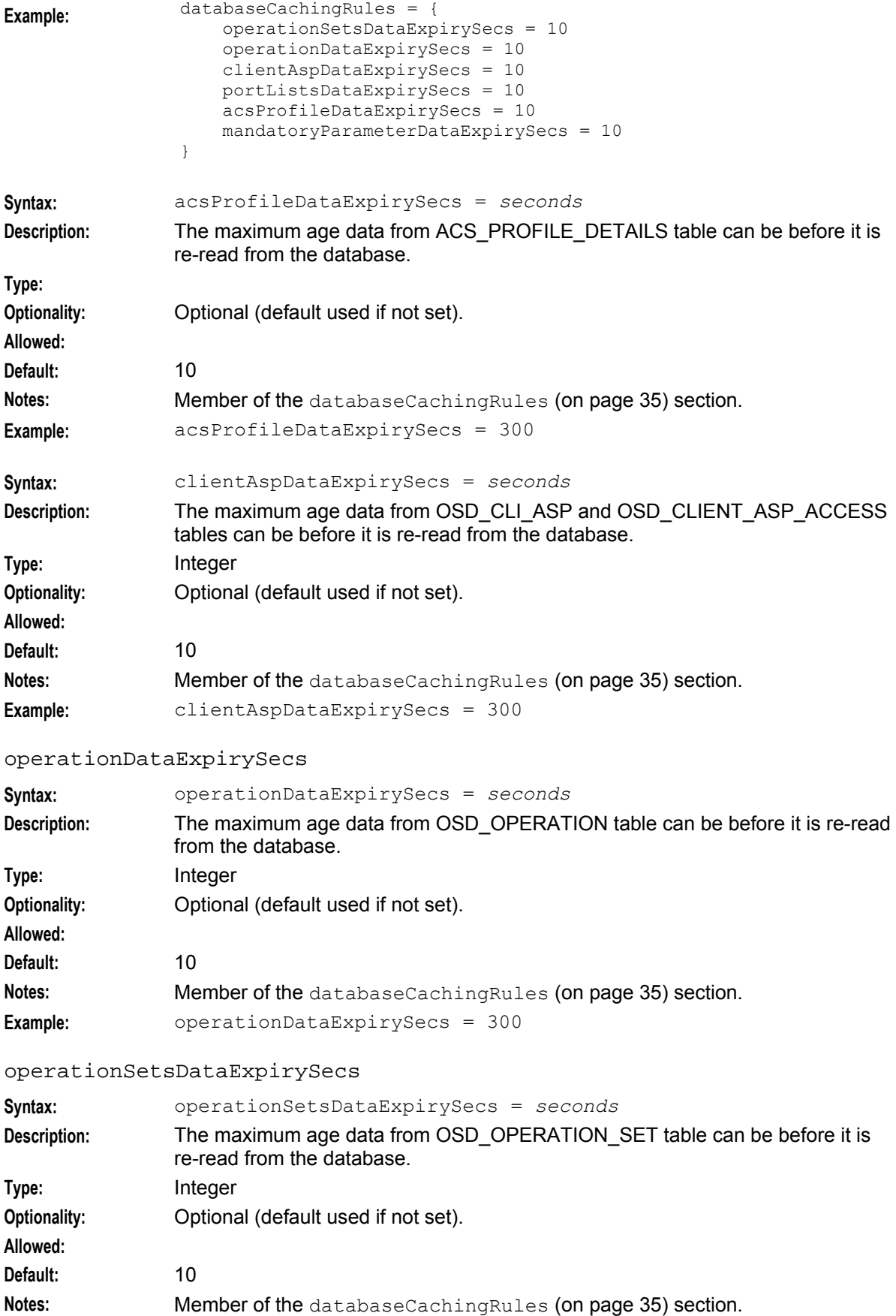

36 Open Services Development User's and Technical Guide

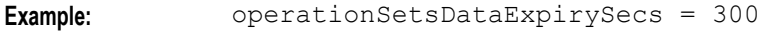

#### portListsDataExpirySecs

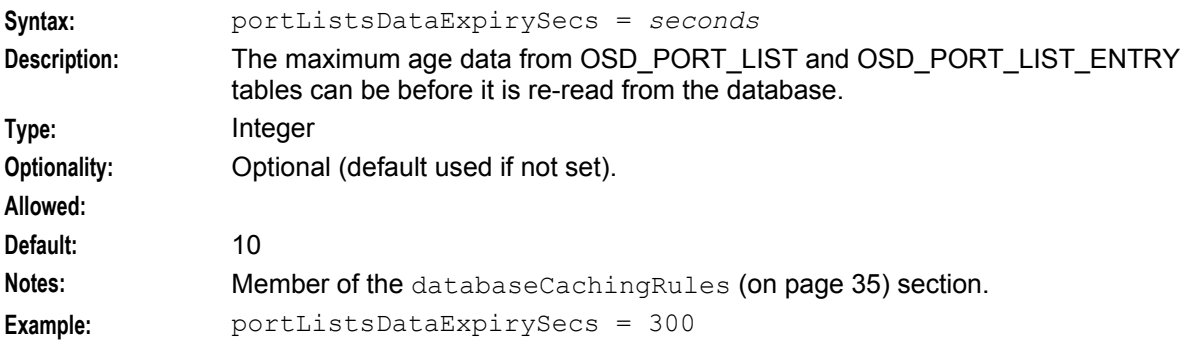

#### mandatoryParameterDataExpirySecs

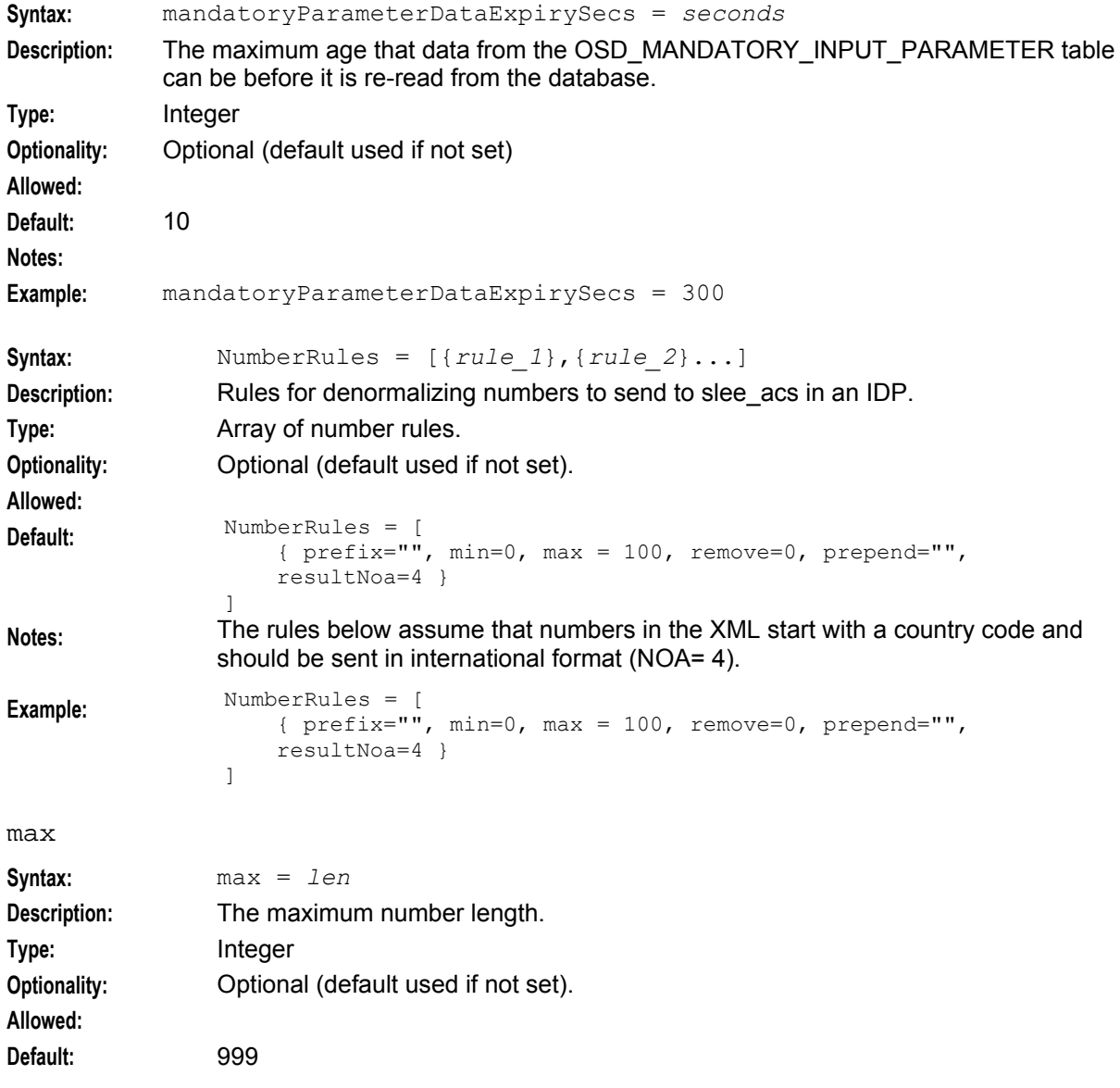

#### **Chapter 4**

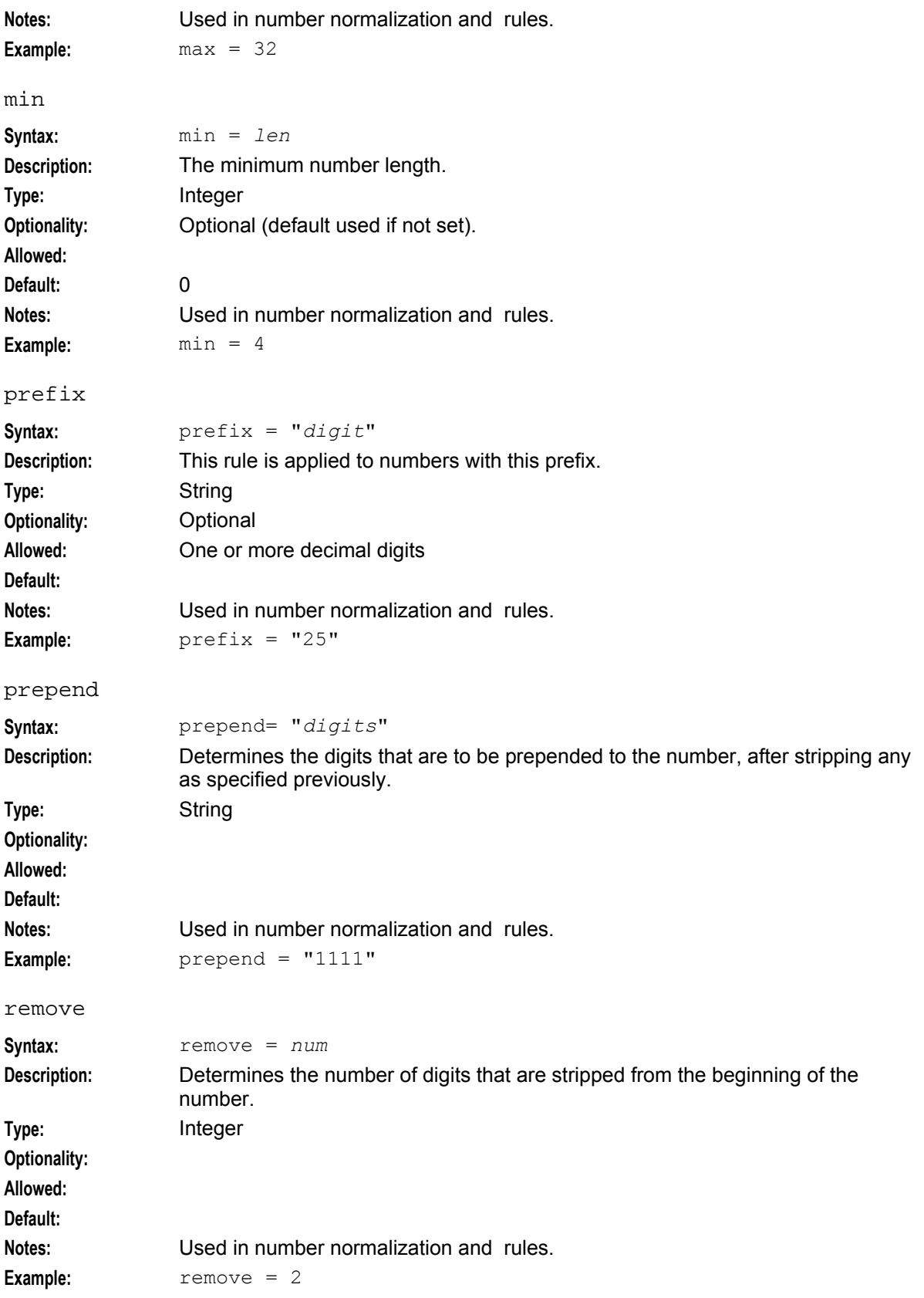

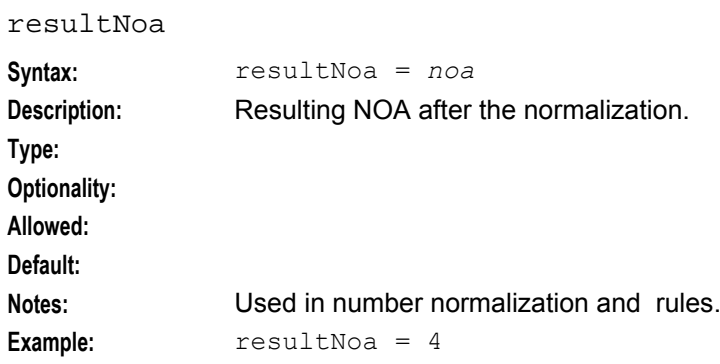

#### **OSD SMS parameters**

 $OSD = \{$ 

Here are the parameters in the OSD section of the **eserv.config**.

```
Note: The following parameters are only relevant on an SMS.
```

```
wsdlUriBaseName = "http://nzwn-test08.uk.oracle.com/wsdls"
   useDeprecatedSchema = false
   maxProfileDetailsAge = 60
   maxServiceHandleAge = 60
   osdWsdlRegenerator = {
       waitTimeSecs = 2useOracleAlerts = false
       oracledatabase = "/"
   }
}
```
maxProfileDetailsAge

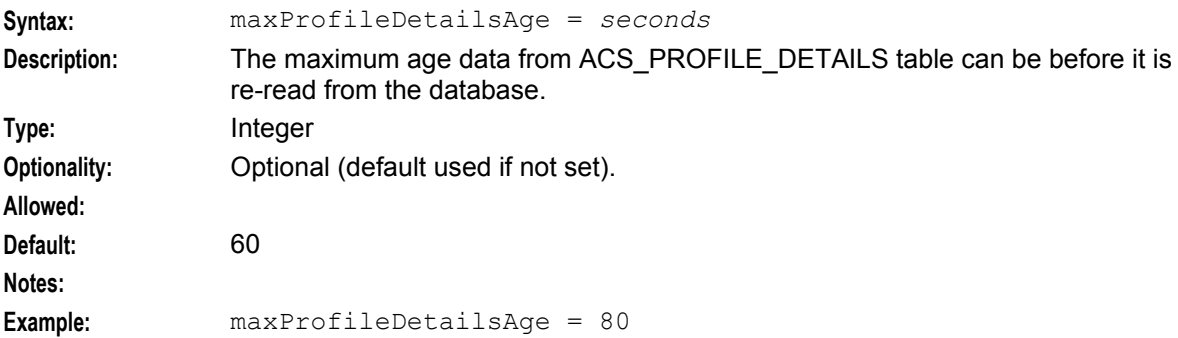

```
maxServiceHandleAge
```
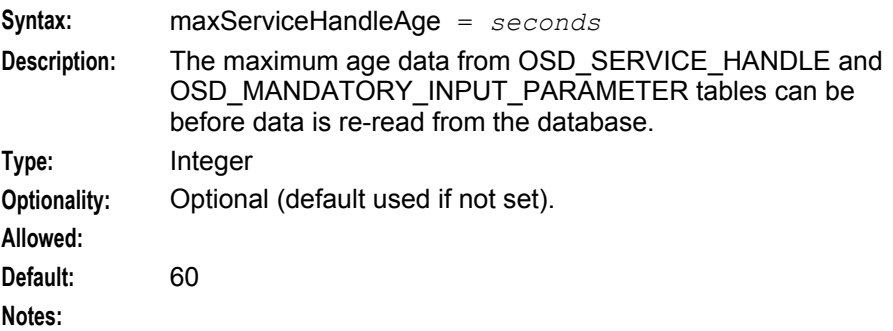

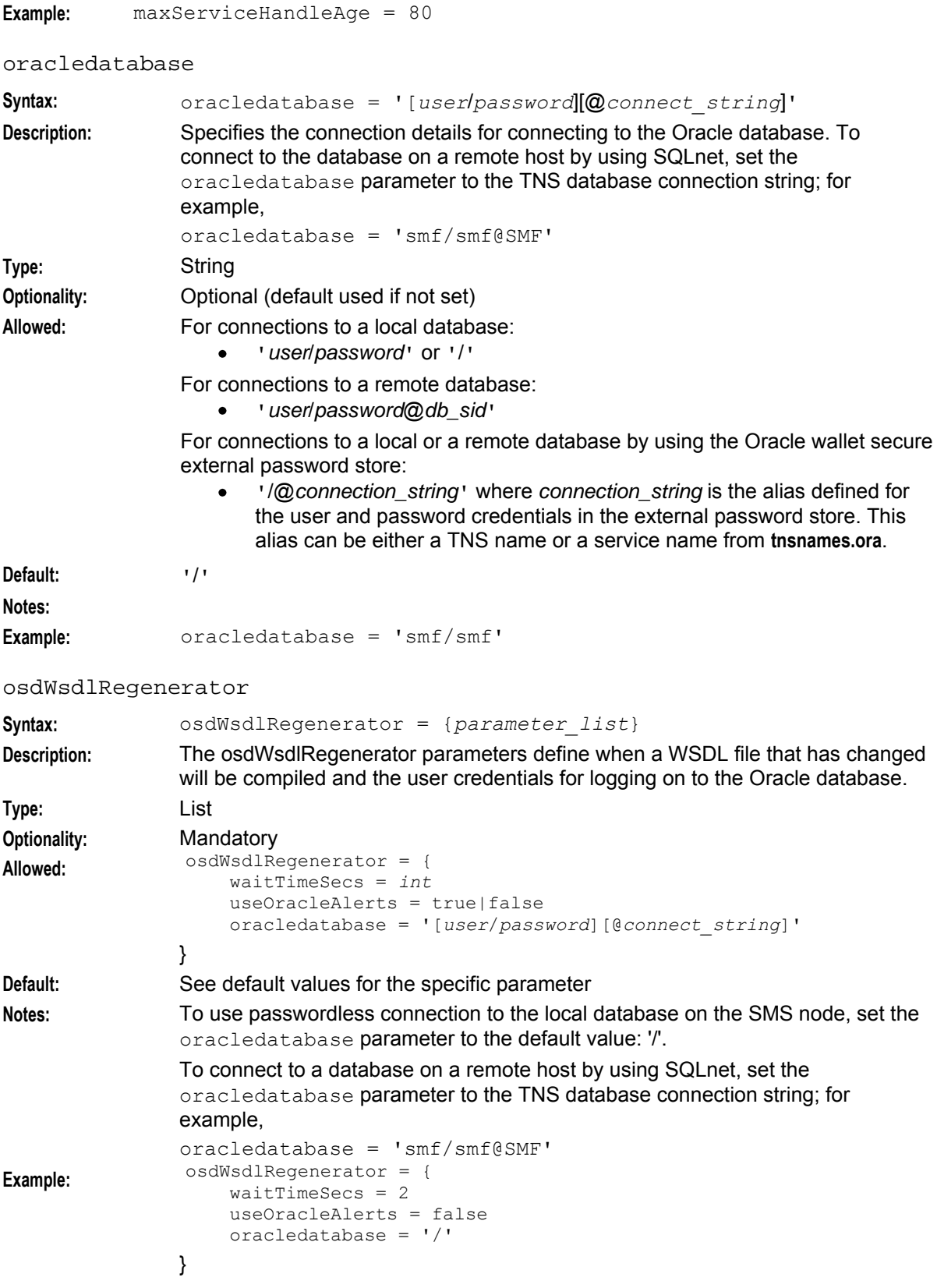

#### useDeprecatedSchema

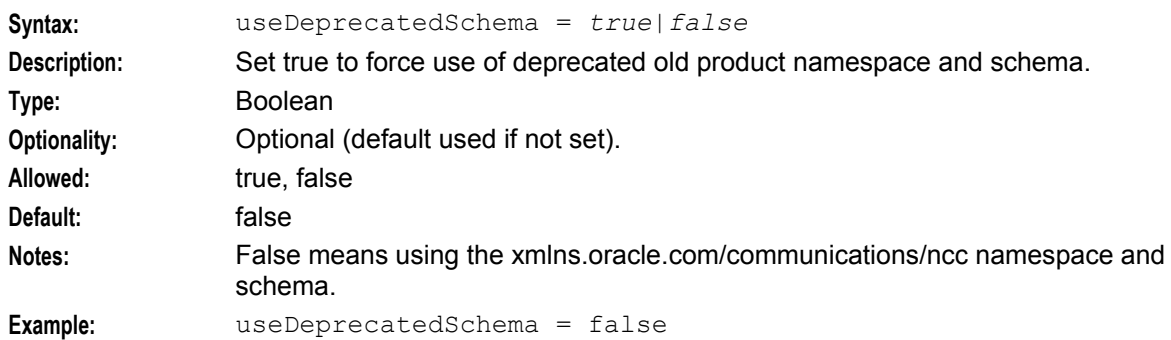

#### useOracleAlerts

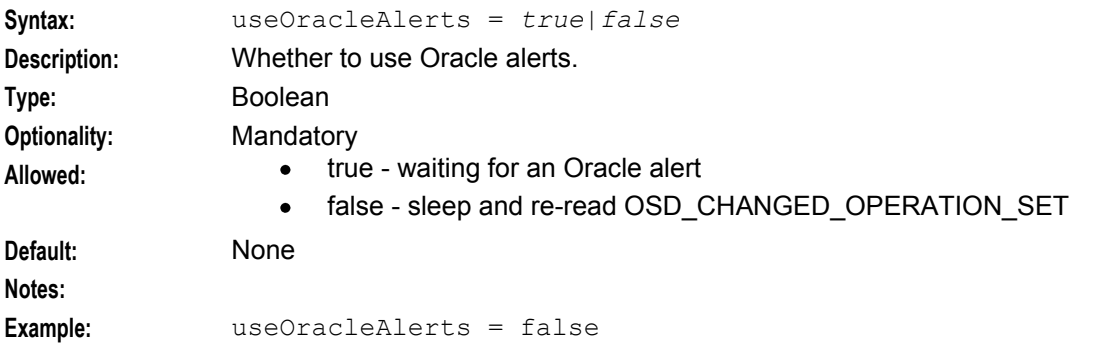

#### waitTimeSecs

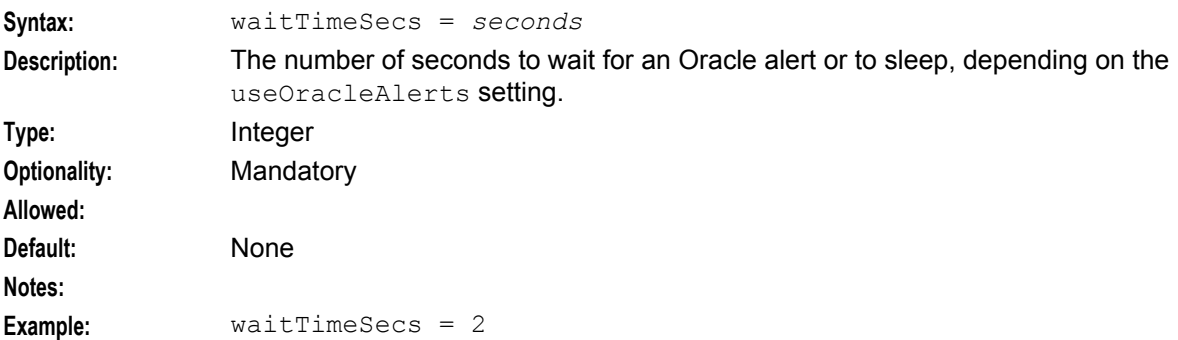

#### wsdlUriBaseName

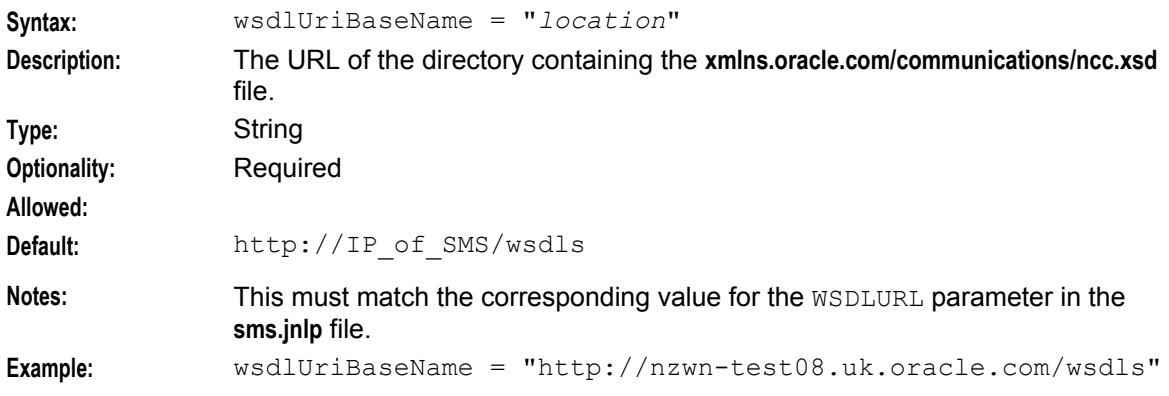

#### **High volume configuration**

If a large number of XML parameters are expected to be passed between osdInterface and slee acs then the following configuration should be done:

- **1** Add a number of large SLEE events to **SLEE.cfg** (to get 500 20K events) MAXEVENTS=500 20480
- **2** Add the following to the acsChassis section of **acs.conf** minimumSizeOfConnectSleeEvent 20480

### **acs.conf configuration**

#### **osd acs.conf configuration**

The control plan compiler requires the plug-in **libwsdlGenerator.so** for generating the WSDL file and attaching the control plan to the OSD operation. This configuration is inserted in to the **acs.conf** file on the SMS during installation.

An example acsCompilerDaemon section is shown below.

```
acsCompilerDaemon 
CompilerPlugin libwsdlGenerator.so 
alertTimeout 3 
maxBranches 99 
maxNodes 2000 
maxCompiledKb 256 
compressAtKb 128 
compressLevel 1:
```
See *Advanced Control Services Technical Guide* for more **acs.conf** information.

## **SLEE.config Configuration**

#### **osd SLEE.config configuration**

When OSD is installed, the **SLEE.cfg** file has the following line added by osdScp:

INTERFACE=osdInterface osdInterface.sh /IN/service\_packages/OSD/bin EVENT However, if you wanted to loadshare across several osdInterface processes on the same SLC, then a line per interface is required, for example, loadsharing across three interfaces would require:

```
INTERFACE=osdIf1 osdInterface1.sh /IN/service_packages/OSD/bin EVENT
INTERFACE=osdIf2 osdInterface2.sh /IN/service_packages/OSD/bin EVENT
INTERFACE=osdIf3 osdInterface3.sh /IN/service_packages/OSD/bin EVENT
```
**Note:** The interface names in the SLC ports table would be then be osdIf1, osdIf2 and osdIf3.

### **sms.jnlp Configuration**

#### **Notification Gateway ECEExtension parameter**

The **Notification Gateway** tab in the OSD UI enables you to set the user credentials for the notification gateway user and to store those credentials securely in a credentials vault on the SMS node. To enable the **Notification Gateway** tab in the OSD UI, you set the ECEExtensions parameter to true in the **sms.jnlp** file.

See *Notification Gateway Techncical Guide* for more information about Notification Gateway configuration.

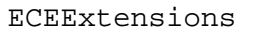

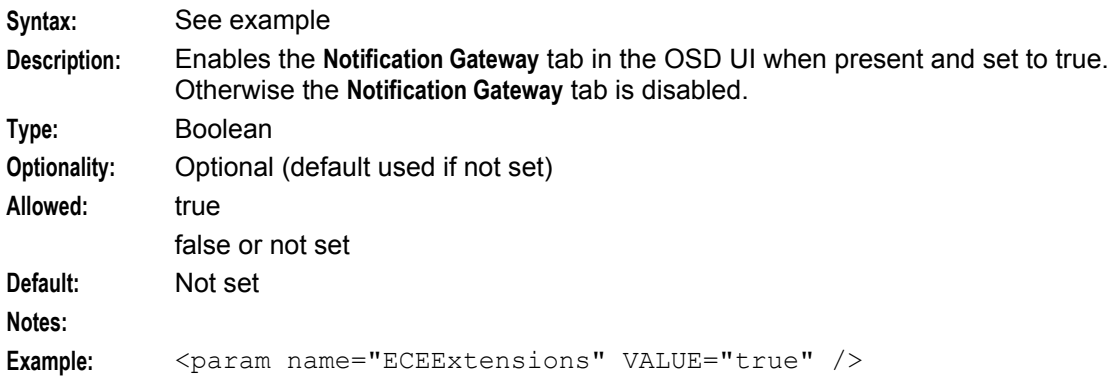

#### **WSDL Parameters**

The following two Java application properties are required for WSDL file generation. These parameters are automatically added to the **sms.jnlp** file when you install OSD:

- jnlp.osd.WSDLDirectory  $\bullet$
- jnlp.osd.WSDLURL  $\bullet$

For more information about application properties in JNLP files, see *Customizing the screens* in *Service Management System Technical Guide*.

#### WSDLDirectory

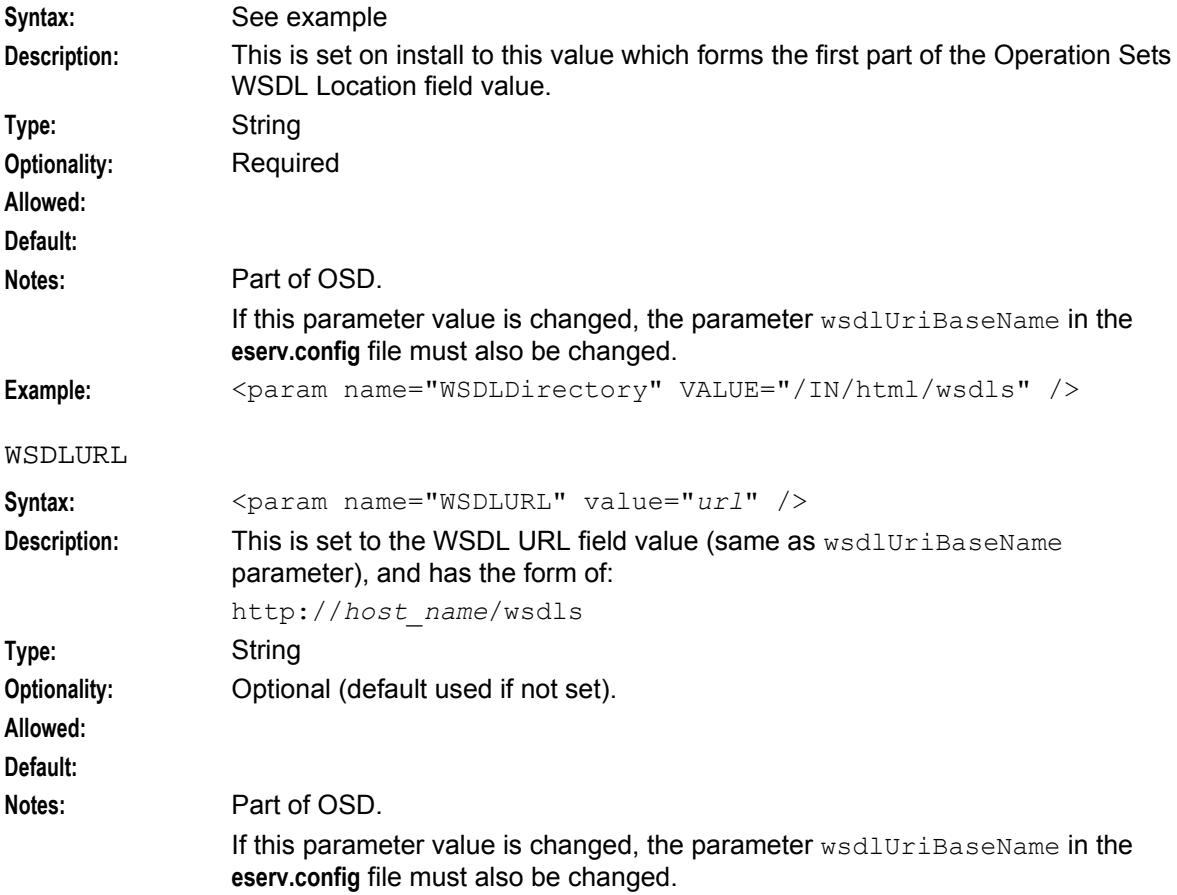

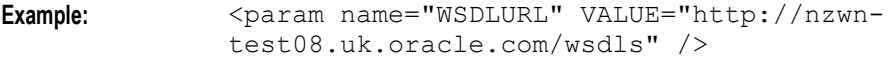

Chapter 5

## **Background Processes**

### <span id="page-50-0"></span>**Overview**

#### **Introduction**

This chapter explains the processes that are started automatically by Service Logic Execution Environment (SLEE).

**Note:** This chapter also includes some plug-ins to background processes which do not run independently.

#### **In this chapter**

This chapter contains the following topics.

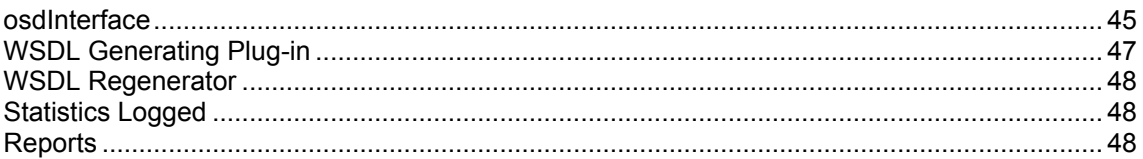

### **osdInterface**

#### **About the osdInterface**

The Open Services Development (OSD) osdInterface is a SLEE interface that accepts SOAP requests from ASPs across a configurable range of TCP/IP ports, and transforms them into IDPs. The IDPs are sent to slee\_acs in SLEE events, and SOAP responses are then sent to the requesting clients based on the result of the control plan executed in response to the IDP.

The osdInterface also supports heartbeat messages, received in the form of PING requests, and sends a suitable response before closing the connection. The PING messages are used to check if the server is on-line and therefore able to process requests.

The osdInterface rejects requests that do not contain the mandatory parameters, listed in the table below, for the service being used. The interface returns a fault with errorCode 3 ("Missing parameter") when it rejects a request.

#### **Mandatory Parameters for OSD**

The following table lists the services that require mandatory parameters, and the mandatory parameters for each service. The table is ordered alphabetically by service.

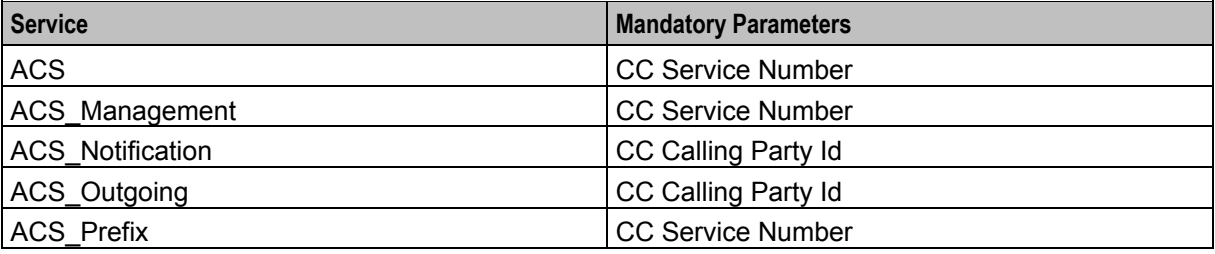

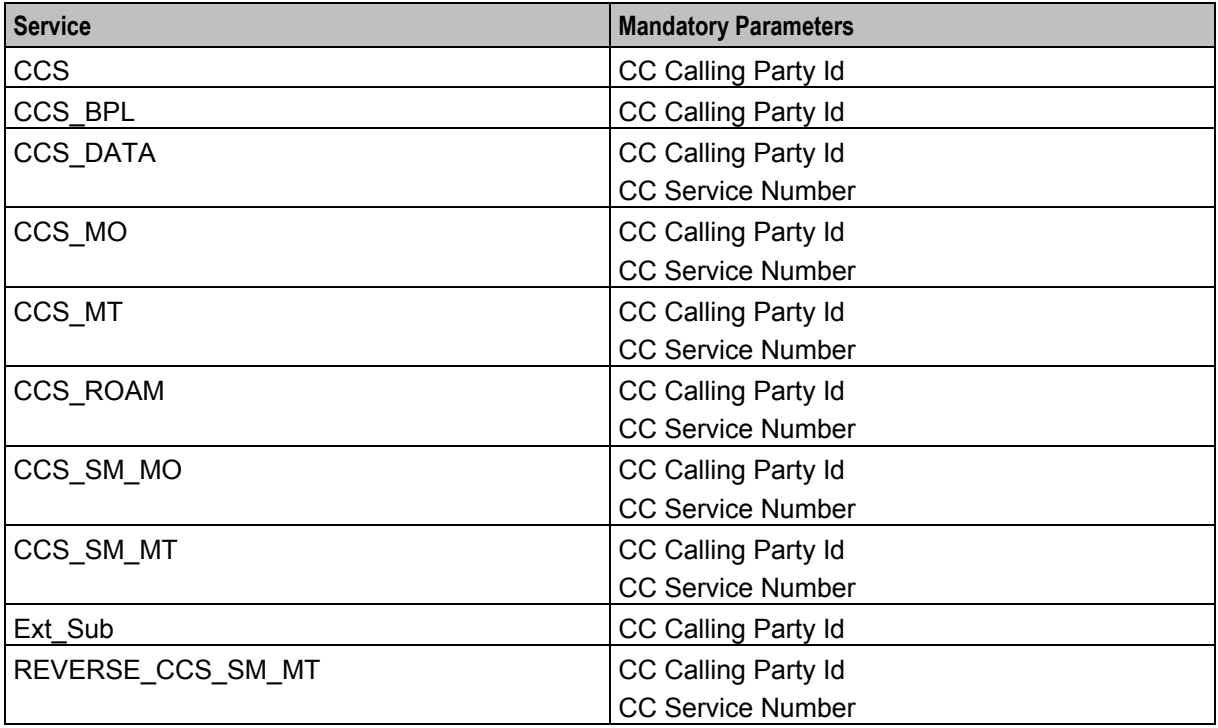

#### **Cached objects**

The osdInterface maintains a cache of configuration objects largely sourced from the database.

Some caches will be augmented with runtime information NOT sourced from the database, but needed to be stored on a per-object basis.

Caching is carried out according to the databaseCachingRules configuration rules. See *databaseCachingRule* (on page [35\)](#page-40-0)s.

This table lists the caches.

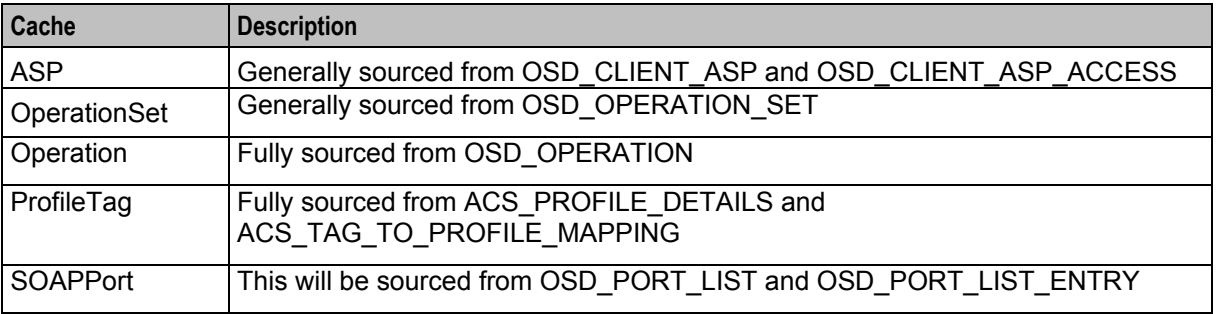

#### **Throttling**

The OSD application uses the osdInterface internal throttling mechanism to reject new requests and return errors. If osdInterface fails to create a SLEE dialog due to overload, it marks itself as overloaded for the rest of the current second.

When overloaded, osdInterface rejects requests to create a SLEE dialog with the following HTTP error:

```
osdInterface is currently overloaded
```
#### <span id="page-52-0"></span>**SOAP Requests**

The osdInterface will bind to the address/port of all connections defined, and process SOAP requests on all those that are not quiescing (that is, all those that have not been dropped from the configuration table since osdInterface last loaded them from there).

When a connection is dropped from the configuration it will not be removed from the cache at the next cache expiry, but merely updated so that its isQuiescing variable is TRUE. A quiescing connection will be destroyed (and removed from the cache) only when its number of outstanding requests falls to zero.

The SOAP document is parsed and extracted tags of relevance are passed to osdInterface.

**Note:** Not all tags encountered in the document need be understood, or used.

#### **Restrictions**

The following restrictions apply to this version of the interface:

- osdInterface receives SOAP requests over HTTP 1.1 over HTTP or HTTPS
- A single SOAP request per connection will be accepted
- Although the WSDL files specify xs:dateTime for some date types, timezones other than GMT are not supported by osdInterface, that is, the only valid date time format is: *CCYY-MM-DDThh*:*mm*:*ssZ*

#### **Heartbeat message**

The OSD interface supports ping requests occasionally sent by third-party systems such as M-POS, and responds appropriately before closing the connection.

An  $HTTP$  1.1 POST message with the message body  $\langle$ PING/ $\rangle$  is interpreted as a heartbeat message. This message will be responded to with an  $HTTP$  1.1 code 204 response (no content) before closing the connection.

#### **Example ping request:**

```
POST http://hostname/ HTTP/1.1 
... header fields … 
<PING/>Example OSD response:
```
HTTP/1.1 204 No Content

## **WSDL Generating Plug-in**

#### **Overview**

This plug-in is used to generate WSDL files from control plan compilation.

The plug-in must be configured in **acs.conf** as:

CompilerPlugin libwsdlGenerator.so

The complier daemon executes each plug-in in the order they appear in the configuration file, so the order may become important when more than this plug-in is available.

**Note:** libwsdlGenerator.so is also used for OSD screen configuration changes to regenerate the WSDL file.

### <span id="page-53-0"></span>**WSDL Regenerator**

#### **Overview**

The WSDL regenerator is used to re-compile WSDL files after any changes made to port lists, operation sets, or operations through the OSD screens.

The re-compile is performed using libwsdlGenerator.so.

### **Statistics Logged**

#### **Overview**

Statistics are collected using the smsStats statistics methods at appropriate points in the code.

These sets of statistics are gathered to provide the information necessary for the reports.

#### **OSD statistics**

This table lists the statistics collected.

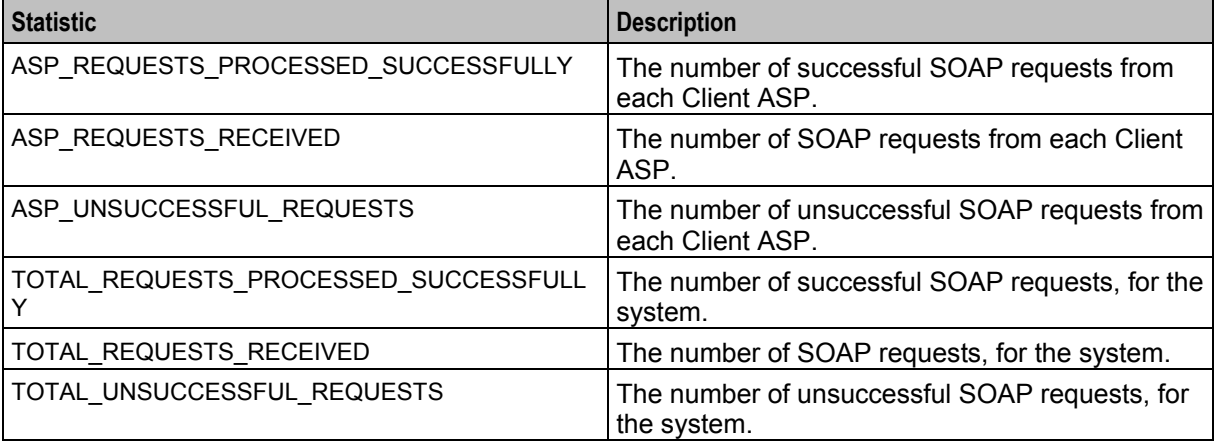

### **Reports**

#### **Overview**

The collected statistics are used for reports:

- osd ASp
- osd System

This topic covers what these reports are. For information on generating these reports see the *Report Functions* topic in *Service Management System User's Guide*.

#### **Report Columns**

The columns for the reports show:

- The reporting interval
- The peak requests for either Client ASP or system.
- The total number of requests for either Client ASP or system.

• The total number of failed requests for either Client ASP or system.

Peak requests are defined as the maximum number of requests in any on stats collection period.

For example, if the reporting interval is one hour and the stats reporting period is five minutes then the peak requests is the maximum number of requests in any one five minute period during the hour.

#### **osd ASP report**

This report provides details on SOAP requests by client ASP.

#### **Report parameters**

The table below describes the SMS parameters for this report.

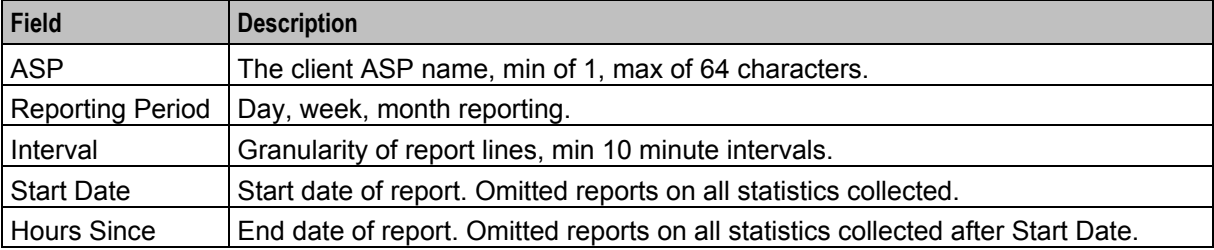

**Note:** When dates are used, the format is:

*YYYYMMDD*[*HH24*[*MI*[*SS*]]]

Examples:

- 20090823
- 2009092312
- 200908231225
- 20090823122533

#### **Report example**

Here is an example of the OSD ASP Report.

OSD ASP Report

```
-----------------------------
Start Date: 01 January 2008
Finish Date: 01 January 2009
Report Type: Year
ASP: boss
```
17 August 2009, 21:13:23

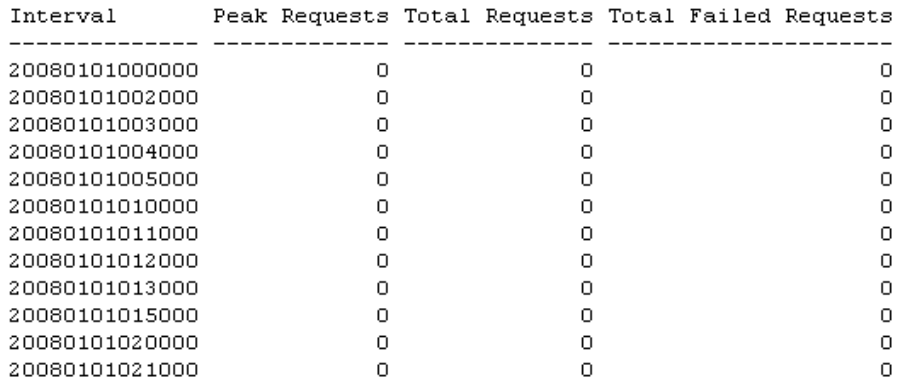

#### **osd System report**

This report provides details on SOAP requests for the system.

#### **Report parameters**

The table below describes the SMS parameters for this report.

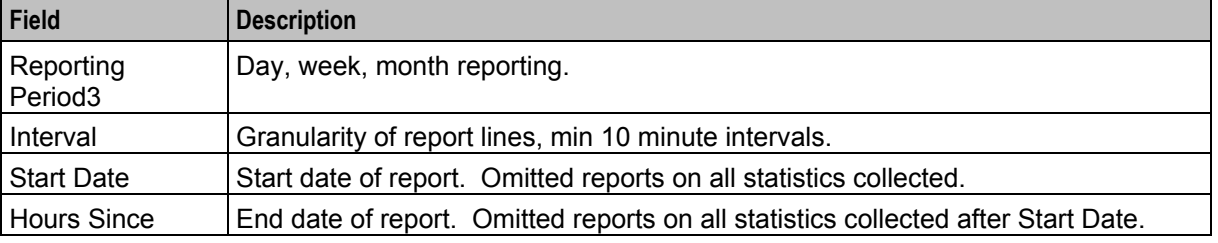

**Note:** When dates are used, the format is:

*YYYYMMDD*[*HH24*[*MI*[*SS*]]]

Examples:

- 20090823
- 2009092312
- 200908231225
- 20090823122533

#### **Report example**

OSD System Report

-----------------------------Start Date: 01 July 2009 Finish Date: 01 August 2009<br>Report Type: Month

17 August 2009, 21:30:26

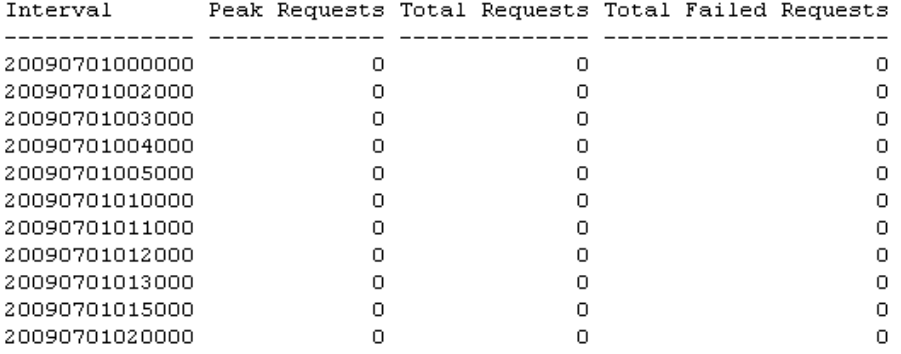

## Chapter 6 **Troubleshooting**

### <span id="page-58-0"></span>**Overview**

#### **Introduction**

This chapter explains the important processes on each of the server components in NCC, and describes a number of example troubleshooting methods that can help aid the troubleshooting process before you raise a support ticket.

#### **In this chapter**

This chapter contains the following topics. [Common Troubleshooting Procedures.](#page-58-0)....................................................................................... [53](#page-58-0)

### **Common Troubleshooting Procedures**

#### **Introduction**

Refer to *System Administrator's Guide* for troubleshooting procedures common to all NCC components.

#### **Checking current processes**

You can check which processes are running using the standard UNIX command: ps. To find processes being run by Oracle software, you can grep for the string 'oper', which will display all processes being run by the application operator accounts (for example, acs oper, ccs, oper and smf, oper).

**Note:** Some processes which are required for proper functioning may be run by other users, including root or the user which runs the webserver.

**Example command:** ps -ef | grep oper

For more information about the ps command, see the system documentation for the ps command.

You can also check how much of the processor a process is using by running the standard UNIX tool: top. If you have some baseline measurements, you will be able to compare it with the current load.

**Example command:** top

**Tip:** Some processes should only have one instance. If there are two or more instances, this may indicate a problem. For example, there will usually only be one timerIF running on each SLC.

For more information about which processes should be running on each node, check the Process List for each node in *Installation Guide*.

#### **HTTP Error Codes**

The HTTP Error Codes are listed here.

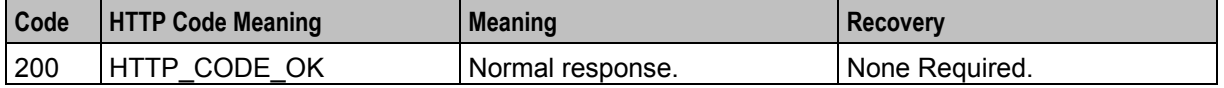

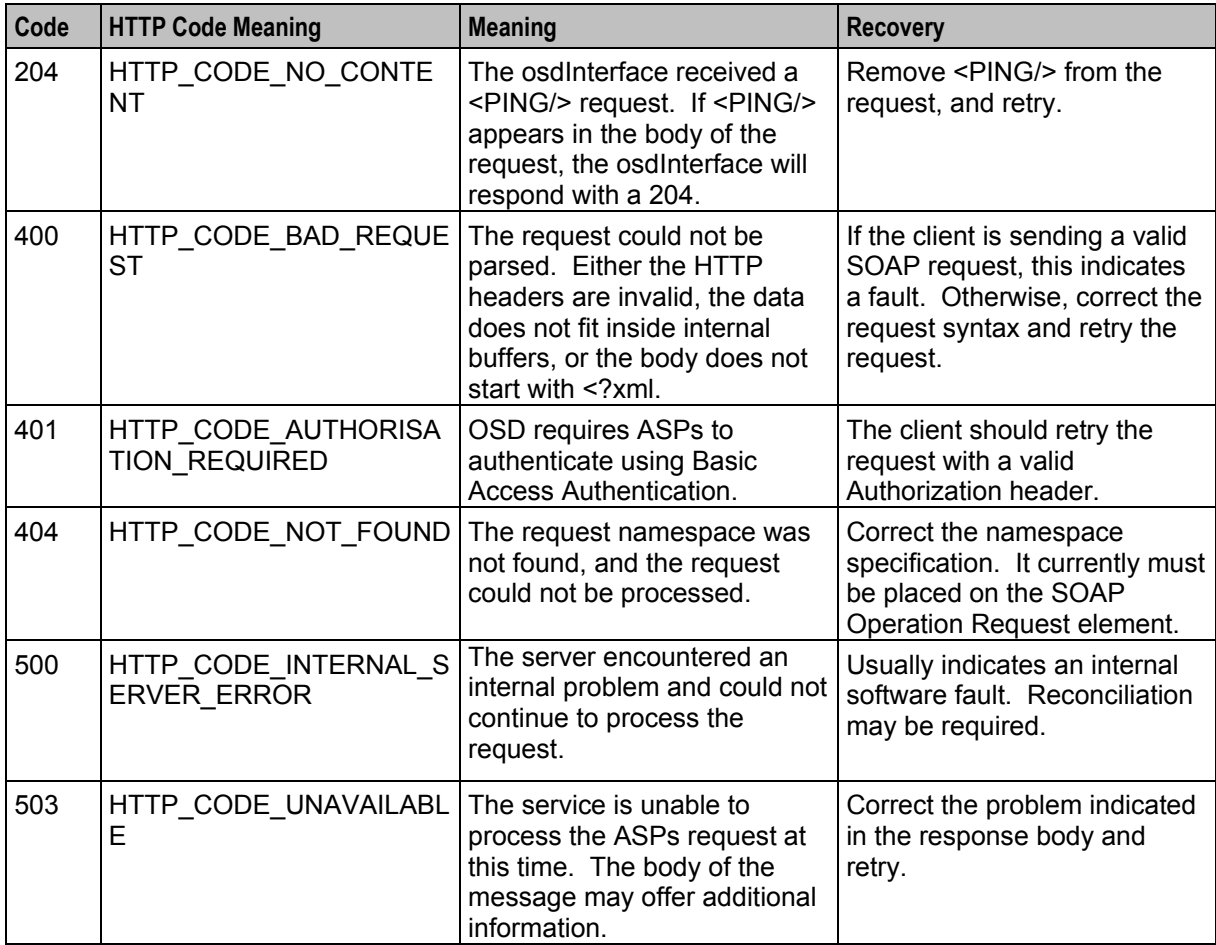

#### **SOAP release causes**

The SOAP release causes are listed here.

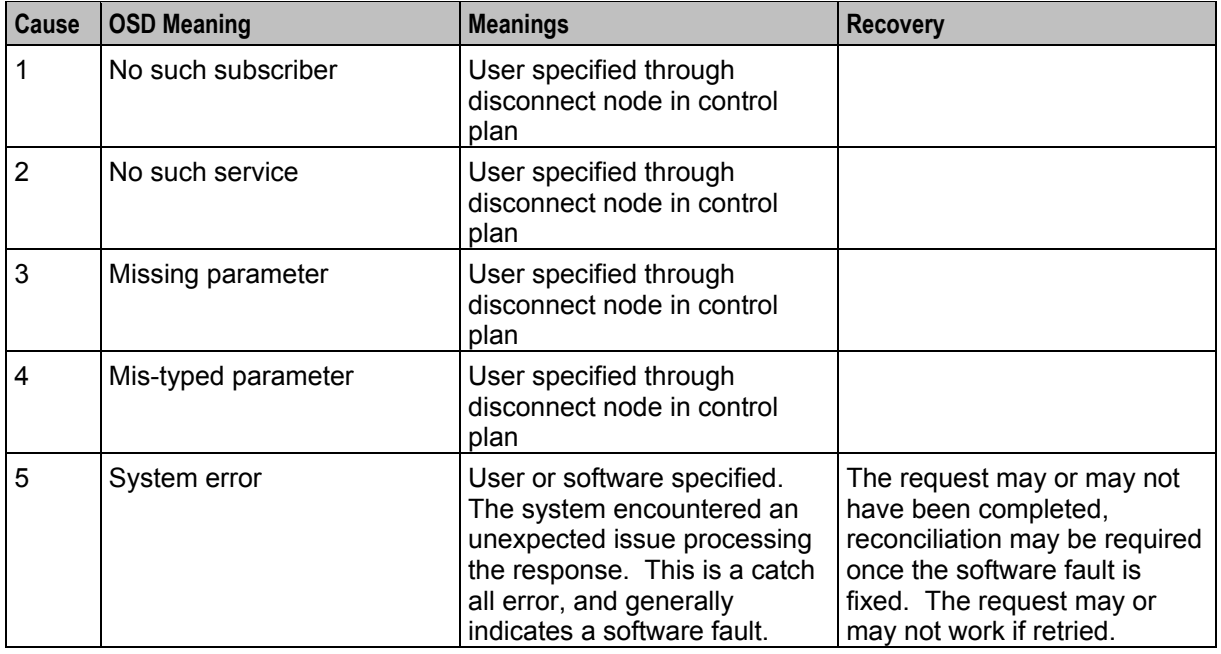

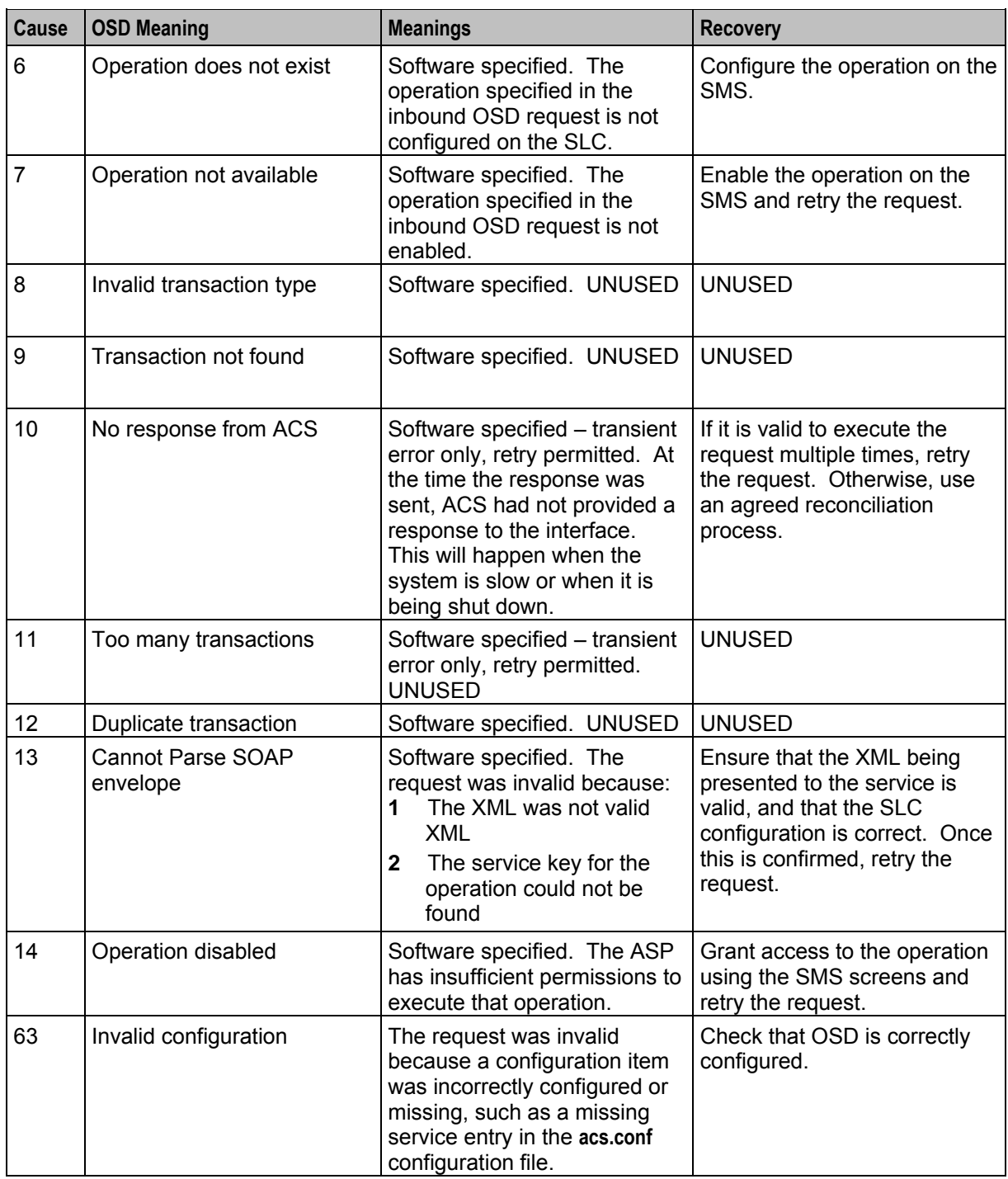

**Note:** Unless otherwise specified, these error causes are permanent failures and retry should not be attempted by the ASP.

These causes are used in the errorCode parameter of SOAP faults sent to ASPs when failures occur.

For example, if there is a profile branching node on something from Incoming Session data and the data not found branch is used, then there can be a Disconnect Node with cause 3. Then, OSD interface will send a SOAP fault with error code 3 and the ASP will know that the SOAP request has been rejected because of a missing parameter.

**Chapter 6** 

Chapter 7

# **About Installation and Removal**

### <span id="page-62-0"></span>**Overview**

#### **Introduction**

This chapter provides information about the installed components for the Oracle Communications Network Charging and Control (NCC) application described in this guide. It also lists the files installed by the application that you can check for, to ensure that the application installed successfully.

#### **In this Chapter**

This chapter contains the following topics.

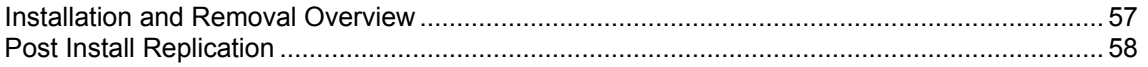

### **Installation and Removal Overview**

#### **Introduction**

For information about the following requirements and tasks, see *Installation Guide*:

- NCC system requirements
- Pre-installation tasks
- Installing and removing NCC packages

#### **OSD packages**

An installation of OSD includes the following packages, on the:

- SMS:
	- osdSms
		- osdCluster (for clustered SMS
- SLC:
	- **-** osdScp

#### **Known issue**

Once installation is complete on both nodes of a cluster, the following error may appear:

```
WARNING: On node <host name> resource group OsdWsdlRegenerator-harg is
online but the monitor of resource OsdWsdlRegenerator-hars failed to start
```
#### If this happens, enter the following command line to fix the problem:

```
scswitch -z -g OsdWsdlRegenerator-harg -h The Other Host Name
```
## <span id="page-63-0"></span>**Post Install Replication**

#### **Additional replication**

As part of the OSD installation the ACS\_TAG\_TO\_PROFILE\_MAPPING table replication is added to:

**Operator Functions > Node Management > Table Replication > Apps > Acs\_Service.**

After installation, please ensure ACS\_TAG\_TO\_PROFILE\_MAPPING and ACS\_PROFILE\_DETAIL are replicated to all SLC nodes.

#### **OSD Additional replication**

Follow these steps to configure SMS replication to ensure all OSD definitions are available on all SLCs nodes which are running OSD.

For more information about how to complete these steps, see *Service Management System User's Guide*.

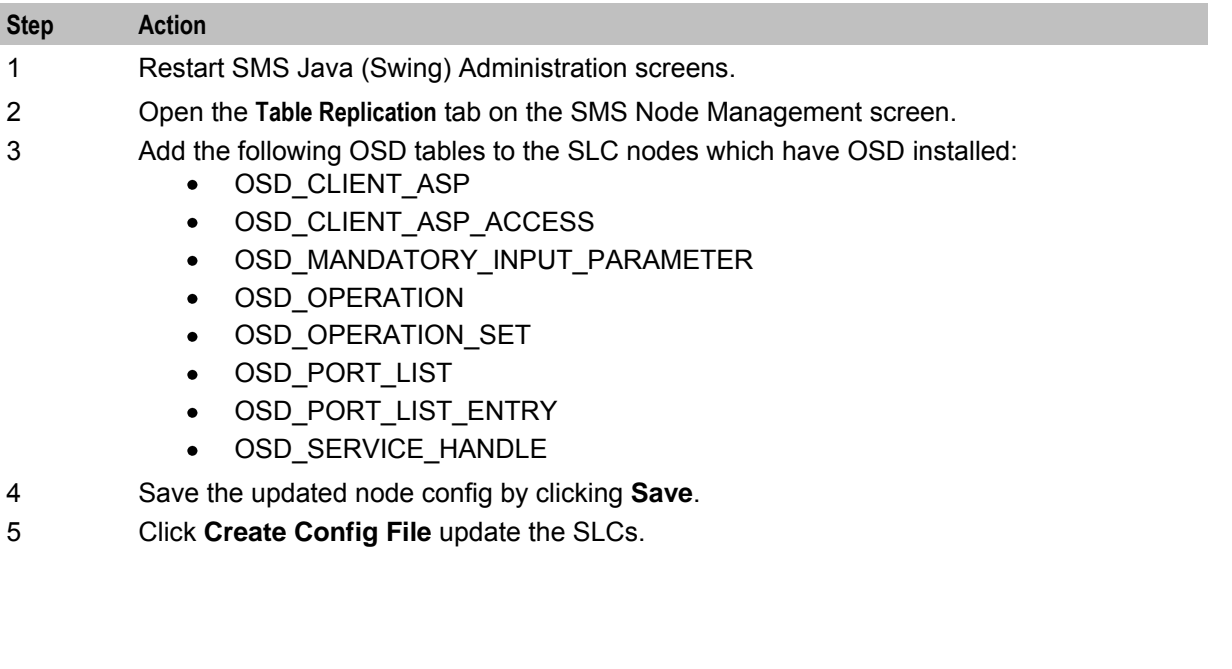

## **Glossary of Terms**

#### **AAA**

Authentication, Authorization, and Accounting. Specified in Diameter RFC 3588.

### **ACS**

Advanced Control Services configuration platform.

#### **ANI**

Automatic Number Identification - Term used in the USA by long-distance carriers for CLI.

#### **ASP**

- Application Service Provider, or
- Application Server Process. An IP based instance of an AS. An ASP implements a SCTP connection between 2 platforms.

#### **CC**

Country Code. Prefix identifying the country for a numeric international address.

#### **CCS**

1) Charging Control Services component.

2) Common Channel Signalling. A signalling system used in telephone networks that separates signalling information from user data.

#### **CLI**

Calling Line Identification - the telephone number of the caller. Also referred to as ANI.

#### **cron**

Unix utility for scheduling tasks.

#### **DAP**

Data Access Pack. An extension module for ACS which allows control plans to make asynchronous requests to external systems over various protocols including XML and LDAP.

#### **Diameter**

A feature rich AAA protocol. Utilises SCTP and TCP transports.

#### **DP**

Detection Point

#### **DTMF**

Dual Tone Multi-Frequency - system used by touch tone telephones where one high and one low frequency, or tone, is assigned to each touch tone button on the phone.

#### <span id="page-65-0"></span>**GUI**

Graphical User Interface

#### **HTML**

HyperText Markup Language, a small application of SGML used on the World Wide Web.

It defines a very simple class of report-style documents, with section headings, paragraphs, lists, tables, and illustrations, with a few informational and presentational items, and some hypertext and multimedia.

#### **HTTP**

Hypertext Transport Protocol is the standard protocol for the carriage of data around the Internet.

#### **IDP**

INAP message: Initial DP (Initial Detection Point)

#### **IN**

Intelligent Network

#### **INAP**

Intelligent Network Application Part - a protocol offering real time communication between IN elements.

#### **Initial DP**

Initial Detection Point - INAP Operation. This is the operation that is sent when the switch reaches a trigger detection point.

#### **IP**

1) Internet Protocol

2) Intelligent Peripheral - This is a node in an Intelligent Network containing a Specialized Resource Function (SRF).

#### **IP address**

Internet Protocol Address - network address of a card on a computer.

#### **Messaging Manager**

The Messaging Manager service and the Short Message Service components of Oracle Communications Network Charging and Control product. Component acronym is MM (formerly MMX).

#### **MM**

Messaging Manager. Formerly MMX, see also *XMS* (on page [63\)](#page-68-0) and *Messaging Manager* (on page [60\)](#page-65-0).

#### **MO**

Mobile Originated

#### **MT**

Mobile Terminated

#### **NOA**

Nature Of Address - a classification to determine in what realm (Local, National or International) a given phone number resides, for the purposes of routing and billing.

#### **PI**

Provisioning Interface - used for bulk database updates/configuration instead of GUI based configuration.

#### **SCTP**

Stream Control Transmission Protocol. A transport-layer protocol analogous to the TCP or User Datagram Protocol (UDP). SCTP provides some similar services as TCP (reliable, in-sequence transport of messages with congestion control) but adds high availability.

#### **Service Provider**

See Telco.

#### **Session**

Diameter exchange relating to a particular user or subscriber access to a provided service (for example, a telephone call).

#### **SGML**

Standard Generalized Markup Language. The international standard for defining descriptions of the structure of different types of electronic document.

#### **SLC**

Service Logic Controller (formerly UAS).

#### **SLEE**

Service Logic Execution Environment

#### **SMS**

Depending on context, can be:

- Service Management System hardware platform
- Short Message Service  $\bullet$
- Service Management System platform
- NCC Service Management System application

#### **SOAP**

Simple Object Access Protocol. An XML-based messaging protocol.

#### **SRF**

Specialized Resource Function – This is a node on an IN which can connect to both the SSP and the SLC and delivers additional special resources into the call, mostly related to voice data, for example play voice announcements or collect DTMF tones from the user. Can be present on an SSP or an Intelligent Peripheral (IP).

#### **SSL**

Secure Sockets Layer protocol

#### **SSP**

Service Switching Point

#### **System Administrator**

The person(s) responsible for the overall set-up and maintenance of the IN.

#### **TCP**

Transmission Control Protocol. This is a reliable octet streaming protocol used by the majority of applications on the Internet. It provides a connection-oriented, full-duplex, point to point service between hosts.

#### **Telco**

Telecommunications Provider. This is the company that provides the telephone service to customers.

#### **Telecommunications Provider**

See Telco.

#### **URL**

Uniform Resource Locator. A standard way of specifying the location of an object, typically a web page, on the Internet.

#### **VWS**

Oracle Voucher and Wallet Server (formerly UBE).

#### **WSDL**

Web Services Description Language.

#### **XML**

eXtensible Markup Language. It is designed to improve the functionality of the Web by providing more flexible and adaptable information identification.

It is called extensible because it is not a fixed format like HTML. XML is a `metalanguage' — a language for describing other languages—which lets you design your own customized markup languages for limitless different types of documents. XML can do this because it's written in SGML.

### <span id="page-68-0"></span>**XMS**

Three letter code used to designate some components and path locations used by the Oracle Communications Network Charging and Control *Messaging Manager* (on page [60\)](#page-65-0) service and the Short Message Service. The published code is *MM* (on page [60\)](#page-65-0) (formerly MMX).

### **Index**

#### **A**

AAA • 59 About Installation and Removal • 57 About the Notification Gateway • 1 About the osdInterface • 45 About This Document • v  $ACS \cdot 59$ acs.conf configuration • 42 Add Allowed Operations • 24 Adding SLC ports • 18 Additional replication • 58 allowINSECURESSLv3 • 31 ANI • 59 applicationContext • 31 Architecture • 2 ASP • 59 Audience • v

### **B**

Background Processes • 45 basicRealm • 32

#### **C**

Cached objects • 46  $CC \cdot 59$  $CCS \cdot 59$ CCS service handlers • 12 Checking current processes • 53  $CI + 59$ Client ASPs • 23 Client ASPs fields • 24 Client ASPs tab • 6, 23 Common Troubleshooting Procedures • 53 Configuration • 29 Configuration File Format • 29 connectionTimeOutSecs • 32 Control Plan • 7 Control plan compilation • 8 Copy Node Configuration • 8 Copyright • ii cron • 59

#### **D**

DAP • 59 databaseCachingRules • 35, 36, 37, 46 Diameter • 59 Document Conventions • vi  $DP \cdot 59$  $DTMF \cdot 59$ 

#### **E**

ECEExtensions • 43 Edit Client ASPs • 24 Edit Service Providers • 18 Editing Operation Sets • 21 Editing Operations • 23 Editing SLC ports • 18, 19 Editing the File • 30 eserv.config Configuration • 29 eserv.config Files Delivered • 30 Example Find screen • 16 Example scenario • 3

### **F**

Find Screens • 15, 21, 23, 24

#### **G**

Getting Started • 13  $GUI \cdot 60$ 

#### **H**

Heartbeat message • 47 High volume configuration • 42  $H$ TML  $\cdot$  60 HTTP • 60 HTTP Error Codes • 53

#### **I**

 $IDP \cdot 60$ IN • 60 INAP • 60 Incoming SOAP message • 3, 11 Initial DP • 60 Installation and Removal Overview • 57 Introduction • 1, 2, 11, 15, 16, 19, 25, 29, 53, 57 IP • 60 IP address • 60

#### **K**

Known issue • 57

#### **L**

Loading eserv.config Changes • 30 loadReportingPeriod • 32

#### **M**

Mandatory Parameters for OSD • 11, 45 mandatoryParameterDataExpirySecs • 37 max • 37 maxProfileDetailsAge • 39 maxServiceHandleAge • 39 Messaging Manager • 60, 63 min • 38 MM • 60, 63  $MO \cdot 60$  $MT \cdot 61$ 

#### **N**

NGW Ext\_Sub service handler • 12  $NOA \cdot 61$ Notification Gateway ECEExtension parameter • 42 Notification Gateway tab • 26 Notification Gateway User • 25

#### **O**

Operation Set WSDL • 10 Operation Sets • 19 Operation Sets fields • 20 Operation Sets tab • 4, 20 Operation WSDL • 9 operationDataExpirySecs • 36 Operations • 11, 19, 22 Operations fields • 22 Operations tab • 5, 22 operationSetsDataExpirySecs • 36 oracledatabase • 32, 40 oracleusername • 33 osd acs.conf configuration • 42 OSD Additional replication • 58 osd ASP report • 49 OSD configuration process • 2 OSD eserv.config configuration • 30 OSD packages • 57 OSD service handlers • 11 OSD SLC parameters • 31 osd SLEE.config configuration • 42 OSD SMS parameters • 39 OSD statistics • 48 osd System report • 50 osdInterface • 33, 45 osdWsdlRegenerator • 40 Outgoing SOAP message • 3, 11 overrideWsdlNamespaceAliasErrorCondition • 33 Overview • 1, 13, 15, 29, 45, 47, 48, 53, 57

#### **P**

persistentConnection • 34  $PI \cdot 61$ pollTime • 34 portListsDataExpirySecs • 37 Post Install Replication • 58 prefix • 38 prepend • 38 Prerequisites • v

#### **R**

rateCalculationPeriodSecs • 34 Related Documents • v remove • 38 Remove Allowed Operations • 25 Report Columns • 48

Report example • 50, 51 Report parameters • 49, 50 Reports • 48 Re-reading the config file • 30 Restrictions • 47 resultNoa • 39

#### **S**

Scope • v SCTP • 61 Service Handlers • 11 Service Provider • 61 Service Providers • 16 Service Providers fields • 17 Service Providers tab • 3, 17 Session • 61 Setting the Notification Gateway Username and Password • 26 SGML • 61 Signing on to Open Services Development • 13  $SLC \cdot 61$  $SLEE \cdot 61$ SLEE.config Configuration • 42  $SMS \cdot 61$ SMS main screen • 13 sms.jnlp Configuration • 26, 42 SOAP • 61 SOAP release causes • 54 SOAP Requests • 47 SRF • 62 SSL • 62 sslCertificateFile • 34 sslKeyFile • 35  $SSP \cdot 62$ Statistics Logged • 48 System Administrator • 62 System Overview • 1

#### **T**

 $TCP \cdot 62$ Telco • 62 Telecommunications Provider • 62 Throttling • 46 Troubleshooting • 53 tssfTimeOutSecs • 35 Typical OSD Configuration Scenario • 2 Typographical Conventions • vi

#### **U**

 $URI \cdot 62$ useDeprecatedSchema • 41 useOracleAlerts • 41 Using Open Services Development Screens • 15 Using the Find screen • 16
## **V**

validateRequestNameSpace • 35 VWS • 62

## **W**

```
waitTimeSecs • 41 
What is Open Services Development? • 1 
WSDL \cdot 62WSDL Generating Plug-in • 47 
WSDL Parameters • 43 
WSDL Regenerator • 48 
WSDLDirectory • 43 
wsdlUriBaseName • 41 
WSDLURL • 43
```
## **X**

XML • 62 XMS • 60, 63